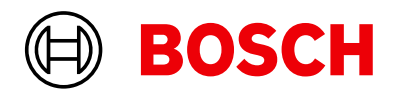

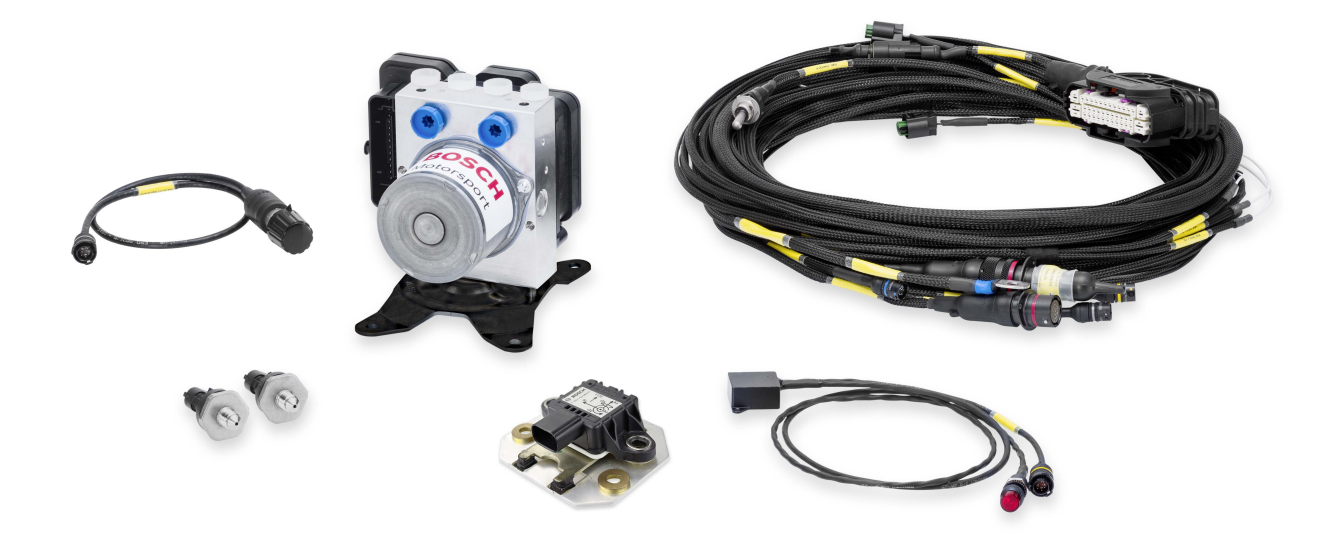

# ABS M5 Kit

Handbuch

Version 1.2 31.03.2025

# Inhaltsverzeichnis

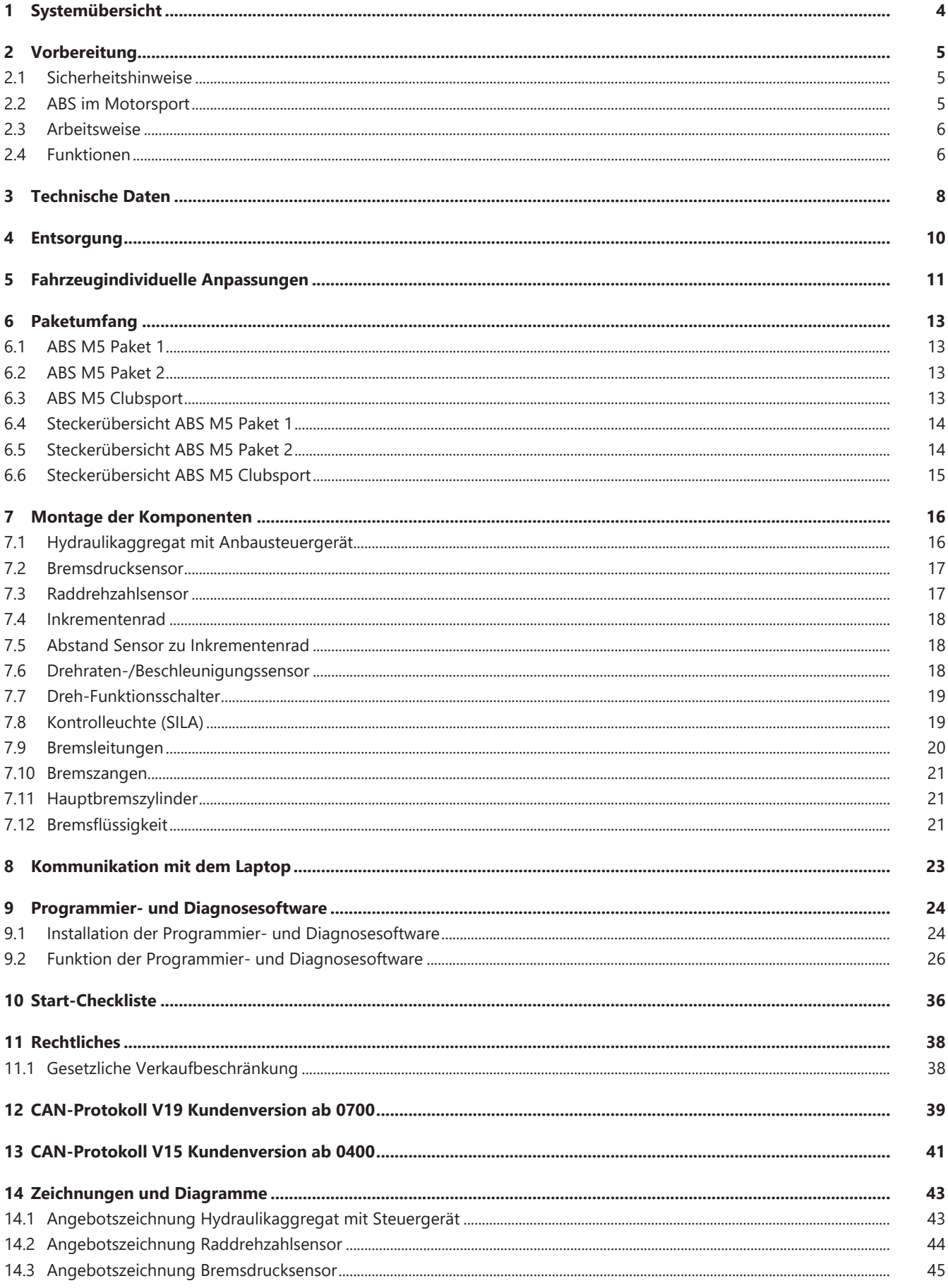

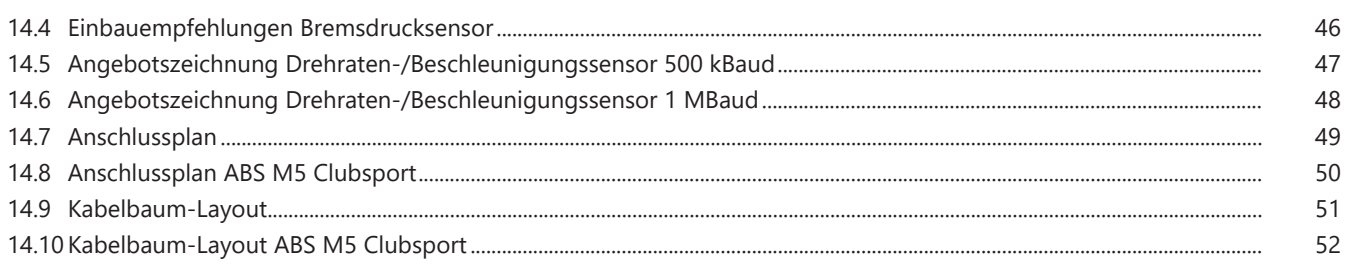

<span id="page-3-0"></span>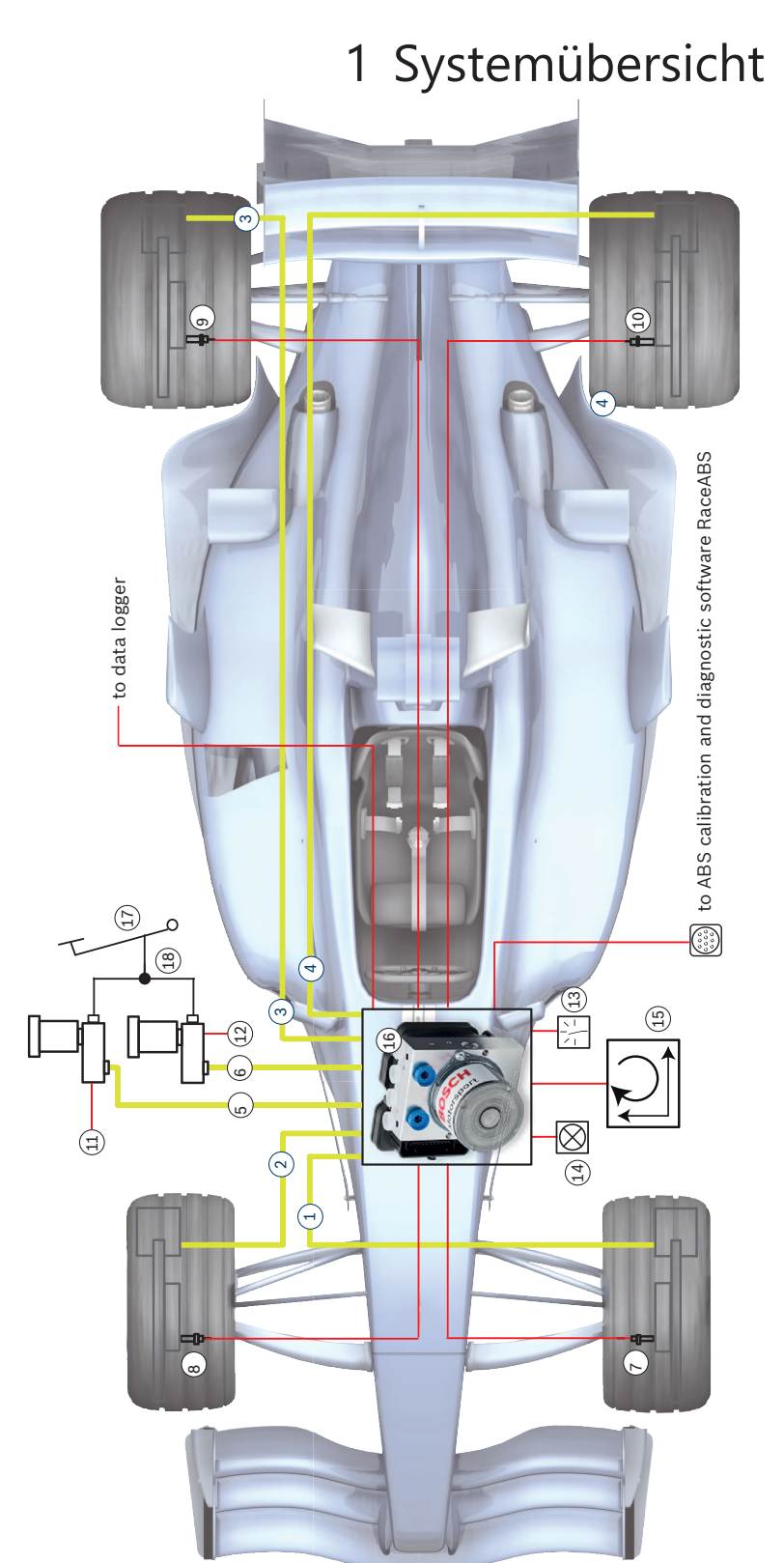

Hardware<br>16 ABS ECU & hydraulic modulator<br>17 Brake pedal<br>18 Brake balance adjustor 16 ABS ECU & hydraulic modulator 17 Brake pedal 18 Brake balance adjustor

 $\begin{array}{l} \textbf{Measuring channels} \\\hline 7 \quad \textbf{Whead speed from} \textbf{hs} \\\hline 8 \quad \textbf{Whead speed from} \\\hline 9 \quad \textbf{Whead format} \\\hline 10 \quad \textbf{Whead format} \\\hline 110 \quad \textbf{Whead speed near} \\\hline 12 \quad \textbf{Signal base} \\\hline 13 \quad \textbf{Signal index pressure sensor front} \\\hline 14 \quad \textbf{Signal function switch} \\\hline 13 \quad \textbf{Signal function switch} \\\hline 14 \quad \textbf{Sequal} \\\hline 16 \quad \textbf{Srow} \\\hline 15 \$ 11 Signal brake pressure sensor front 12 Signal brake pressure sensor rear 14 ABS Warning Lamp (MIL) Measuring channels 8 Wheel speed front right 9 Wheel speed rear right 7 Wheel speed front left 13 Signal function switch 10 Wheel speed rear left

15 Yaw / Acceleration signal

Brake lines<br>1 Brake pressure front left<br>3 Brake pressure front right<br>4 Brake pressure rear right<br>4 Brake pressure rear left<br>6 Brake pressure master cylinder front<br>6 Brake pressure master cylinder front 1 Brake pressure front left 2 Brake pressure front right 3 Brake pressure rear right 4 Brake pressure rear left 5 Brake pressure master cylinder front 6 Brake pressure master cylinder rear

# <span id="page-4-0"></span>2 Vorbereitung

Lesen Sie die folgenden Informationen aufmerksam und folgen Sie Schritt für Schritt den Empfehlungen. Sollten Sie Fragen haben, helfen wir Ihnen gerne mit weiteren Informationen oder Erklärungen. Die Kontaktinformationen dafür finden Sie auf der Rückseite dieses Handbuches.

# 2.1 Sicherheitshinweise

<span id="page-4-1"></span>Das Bosch Motorsport-ABS ist für den Einsatz durch Fachleute entwickelt worden und setzt vertiefte Kenntnisse von Kfz-Technik und Erfahrung im Motorsport voraus. Der Einsatz des Systems ist nicht ohne Risiken.

Der Käufer verpflichtet sich, das System nur im Rahmen des Motor-Rennsportes einzusetzen und nicht im öffentlichen Straßenverkehr. Für die Zuverlässigkeit des Systems im öffentlichen Straßenverkehr übernehmen wir keine Gewähr. Erfolgt ein Einsatz des Systems im öffentlichen Straßenverkehr, so übernehmen wir keinerlei Gewähr oder Haftung für Schäden.

Alle Systemkomponenten sind aufeinander abgestimmt und dürfen nicht ohne unsere ausdrückliche Zustimmung gegen ähnliche Komponenten getauscht werden. Eine einwandfreie und uneingeschränkte Funktion des Systems kann sonst nicht sichergestellt werden.

Die Einhaltung der von Bosch Motorsport vorgeschriebenen Montagevorgaben (siehe Kapitel Montage der Komponenten) ist für eine fehlerfreie Systemfunktion erforderlich. Dazu zählt vorrangig die Montage der Funktionskontrollleuchte (SILA) im Sichtfeld des Fahrers.

# 2.2 ABS im Motorsport

<span id="page-4-2"></span>Die ABS-Funktion stellt immer einen Kompromiss aus Fahrbarkeit und Bremswirkung dar. In Serienfahrzeugen wird größter Wert auf Fahrbarkeit gelegt. Das ABS soll das Serienfahrzeug unter allen Umständen und bei allen denkbaren Fahrbahnbedingungen manövrierfähig halten.

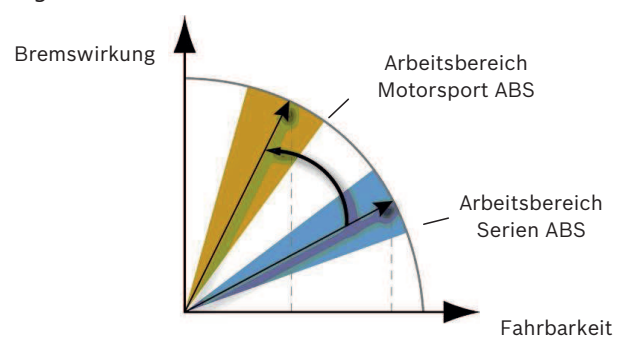

Für den Motorsporteinsatz wird dieser Kompromiss in Richtung Bremswirkung verschoben, da erfahrene Piloten ein leicht instabiles Fahrzeug immer noch beherrschen. Daraus resultieren in Verbindung mit anderen Reifenkonstruktionen und mehr Abtrieb möglicherweise höhere Bremsverzögerungen. Um unterschiedlichen Fahrwerksabstimmungen und Reifen Rechnung zu tragen, wurden im ABS M5 neun Reglerabstimmungen hinterlegt. Sie unterscheiden sich untereinander hinsichtlich Regelungsbeginn und Regelungsverlauf. Der Fahrer kann so die für sein Fahrzeug optimale Reglerabstimmung auswählen. Darüber hinaus bietet das ABS M5 die Möglichkeit, zwei fahrzeugindividuelle Reglerabstimmungen zu hinterlegen. Für Abstimmungsfahrten lässt sich die ABS-Funktion separat deaktivieren, wobei jedoch alle ABS-Sensorsignale weiterhin übertragen und verarbeitet werden.

# 2.3 Arbeitsweise

<span id="page-5-0"></span>Das ABS M5 eignet sich für Fahrzeuge mit **Front-, Heck- oder Allradantrieb**. Es basiert auf einem Serien-ABS und wurde in mehrjähriger Entwicklungsarbeit an die speziellen Anforderungen im Motorsport angepasst, wie z.B. das FIA-Reglement zur Nutzung von nur 8 aktiven Ventilen.

Das ABS löst die Bremse eines blockierten Rades, bis dieses sich wieder dreht. So bleibt jedes Rad im optimalen Schlupfbereich und die größtmögliche Verzögerung wird erzielt.

Dazu werden permanent alle Raddrehgeschwindigkeiten gemessen und mit den vom System prognostizierten Fahrzeuggeschwindigkeiten verglichen. Übersteigt die Differenz zwischen tatsächlicher und erwarteter Fahrzeuggeschwindigkeit einen definierten Wert, dann greift die ABS-Regelung ein. Elektrisch betriebene Kolbenpumpen fördern dabei Bremsflüssigkeit von der Bremszange zurück in den Hauptbremszylinder. Der Druck in der Bremszange sinkt, das Rad dreht sich wieder. Dieses Zurückfördern der Bremsflüssigkeit ist an Geräuschen erkennbar und an der Reaktion des Bremspedals fühlbar. Die Senkung des Bremsdruckes endet in dem Augenblick, in dem sich das Rad wieder dreht; der Regelkreis beginnt erneut. Die Regelung arbeitet radindividuell.

# 2.4 Funktionen

<span id="page-5-1"></span>**Hinweis**: Im folgenden Text wird nur auf die Standard ABS Skala Bezug genommen! Die Alternative ABS Skala wird nur für DF11S, 1 Mbaut verwendet. Ist Ihr ABS M5 auf der Reglerposition 1 ausgeschaltet, können Sie die Alternative ABS Skala verwenden.

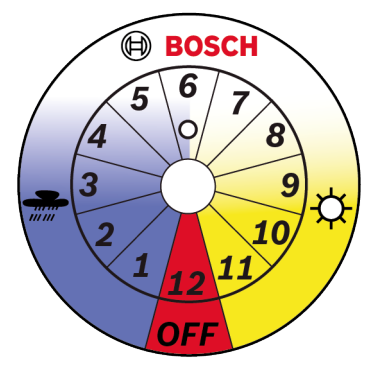

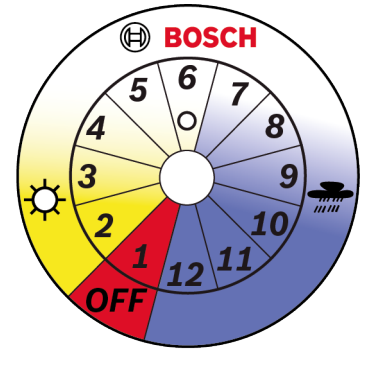

ABS M5 scale, standard

ABS M5 scale, alternative

Elf Regelungscharakteristiken, per Drehschalter im Cockpit anwählbar (Pos. 1 bis 11) Per Drehschalter im Cockpit kann der Fahrer zwischen elf unterschiedlich vorprogrammierten Reglerabstimmungen wählen. Bei der Standard ABS-Skala, beginnend mit Schalterposition 1 für die sanfteste Reglercharakteristik, wie sie beispielweise bei starkem Regen erforderlich ist, wird das Ansprechverhalten von Position zu Position immer direkter, bis schließlich bei Schalterposition 11 die progressivste Wirkung erreicht ist. So lässt sich das ABS M5 vom Fahrer jederzeit optimal auf Fahrzeug, Strecke und Witterung einstellen. Bemerkung: Die jeweils progressivste Bremscharakteristik ist nicht zwingend die, die zu den besten Rundenzeiten führt.

– ABS-Funktionen für Abstimmungsfahrten deaktivierbar (Pos. 12) Schalterposition 12 deaktiviert die ABS-Funktion. Dies kann für Abstimmungsfahrten sehr hilfreich sein, z.B. zur Abstimmung des Waagebalkens der Bremse. Alle ABS-Sensorsignale werden in Position 12 weiterhin generiert und übertragen. Beim Warm Up empfehlen wir Pos. 12 einzustellen. Seit Softwarestand V1017 erfolgt kein Fehlereintrag mehr.

Bemerkung: Bei deaktiviertem ABS (Drehschalter auf 12) leuchtet die ABS-Kontrollleuchte.

– Messung der Fahrzeugdynamik

Motorsportfahrzeuge erlauben aufgrund angepasster Fahrwerke und Reifen deutlich höhere Längs- und Querbeschleunigungen als Serienfahrzeuge. Dementsprechend später sollte auch das ABS regelnd eingreifen. Unsere ABS M5-Sensoren messen permanent Fahrzeugdrehrate und -beschleunigung sowie den Druck des vorderen Bremskreises. Die Messwerte der Fahrzeugbeschleunigung und des Drucks am vorderen Bremskreis stützen die ABS-Regelalgorithmen.

– Software zur Programmierung und Diagnose

Jedes ABS M5-Paket wird vor der Auslieferung mit Ihren fahrzeugindividuellen Daten, wie z.B. Fahrzeugmasse, Radstand, Spurweite, Abrollumfang etc. vorprogrammiert. Sollten sich die Fahrzeugdaten einmal ändern, so kann die Systemabstimmung anhand der RaceABS Diagnosesoftware entsprechend angepasst werden. Sie finden die dazu erforderliche Software als kostenlosen Download auf unserer Internetseite unter www.bosch-motorsport.de.

- Kommunikation zwischen ABS M5 und Laptop Als Kommunikationsschnittstelle zwischen ABS M5 und Laptop wird die MSA Box II von Bosch Motorsport eingesetzt.
- System-Funktionstest

Mit dem System-Funktionstest kann die Funktionstüchtigkeit und fachgerechte Montage aller Komponenten diagnostiziert werden, ohne das Fahrzeug zu bewegen.

– Auslesen des Fehlerspeichers

Ein Komponentenausfall wird durch das Aufleuchten der Kontrollleuchte angezeigt und im Fehlerspeicher eingetragen. Der Fehlereintrag lässt sich auslesen, analysieren und wieder löschen.

- Entlüftungshilfe (Repair Bleeding Wizzard) Die Entlüftungshilfe führt Sie Schritt für Schritt durch die Anleitung zur Entlüftung des Hydraulikaggregates, siehe auch [Entlüftungshilfe \[](#page-30-0)[}](#page-30-0) [31\]](#page-30-0).
- Anschlussmöglichkeit für Datenlogger und Display Ein Datenlogger (z.B. C 70 von Bosch Motorsport) kann an den ABS-Kabelbaum über CAN angeschlossen werden. Auf dem CAN-Bus können Raddrehzahlen und andere Messgrößen des Systems abgegriffen werden. Alle CAN-Botschaften des ABS M5 lassen sich mit jedem programmierbaren, CAN-fähigen Display (z.B. DDU 9 und DDU 10 von Bosch Motorsport) anzeigen, siehe dazu auch Kapitel "[CAN-Protokoll V19 Kun](#page-38-0)[denversion ab 0700 \[](#page-38-0)[}](#page-38-0) [39\]"](#page-38-0).
- System über Schalter im Cockpit an-/ausschalten Das ABS M5 kann durch einmaliges Betätigen des Schalters ON/OFF im Cockpit an bzw. ausgeschaltet werden.
- System über Schalter im Cockpit zurücksetzen Das ABS M5 kann mit dem Schalter ON/OFF im Cockpit zurückgesetzt werden. Dazu bewegen Sie den Schalter in die Position OFF und anschließend gleich wieder zur Position ON.

# <span id="page-7-0"></span>3 Technische Daten

## Varianten

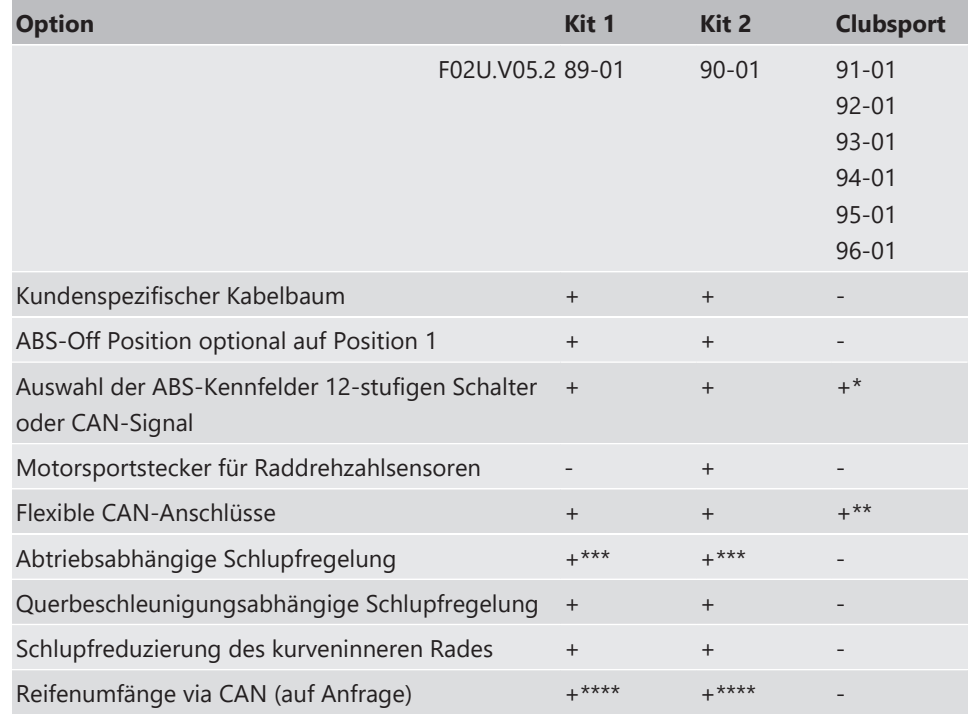

+\*: stets im Lieferumfang enthalten

+\*\*: einstellbar über einen Kodierstecker

+\*\*\*: aktiviert mit kundenspezifischer Kalibrierung

+\*\*\*\*: Auswahl der Reifenumfänge via CAN, zum Beispiel beim Wechsel von Slicks auf Regenreifen. Der Input kommt von einem externen Steuergerät.

## Mechanische Daten

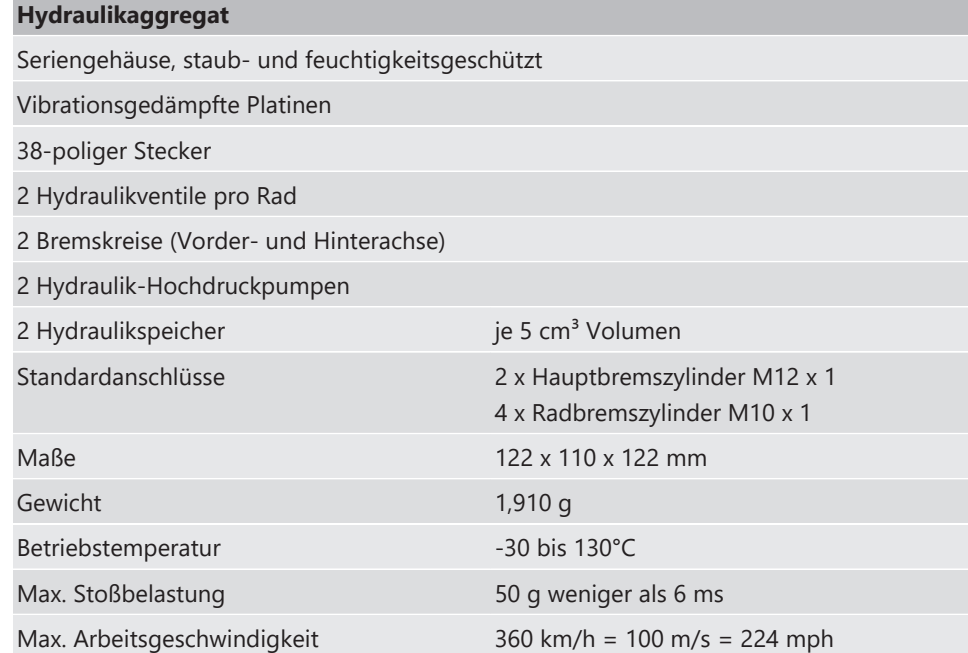

## Druckmedium

DOT 4 Bremsflüssigkeit

DOT 5.1 Bremsflüssigkeit

## Elektrische Daten

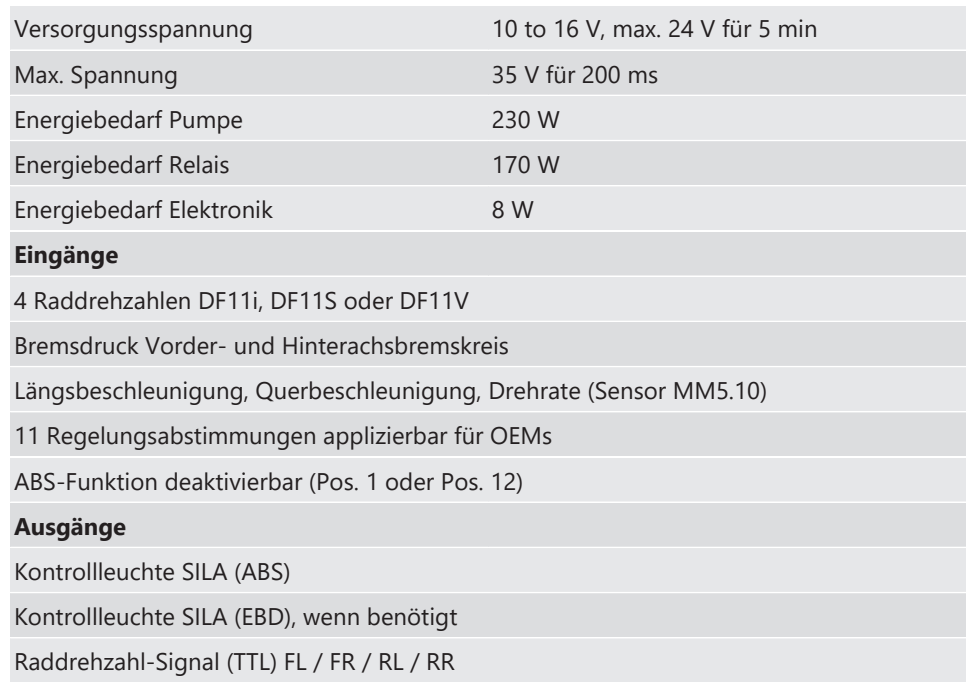

## Paketumfang und Gewichte

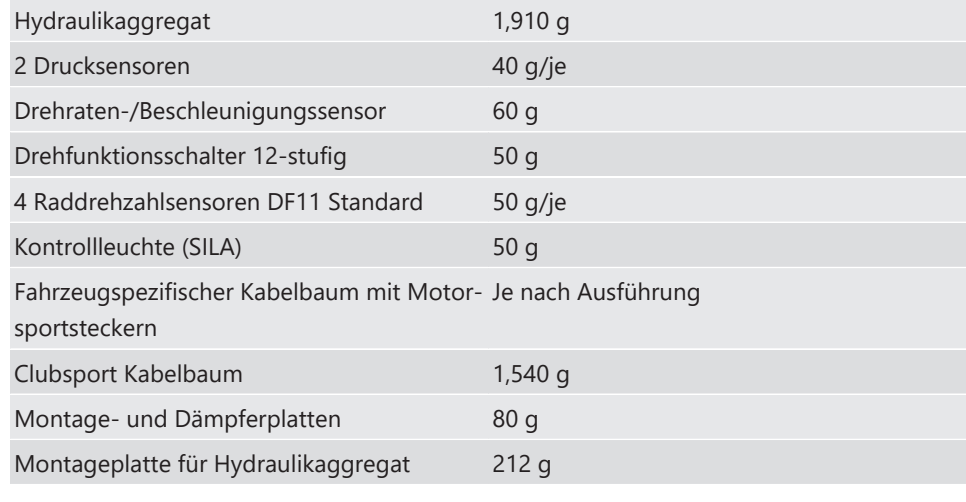

## Optionales Zubehör

Kommunikations-Schnittstelle MSA Box II F02U.V00.327-03

## Kommunikation

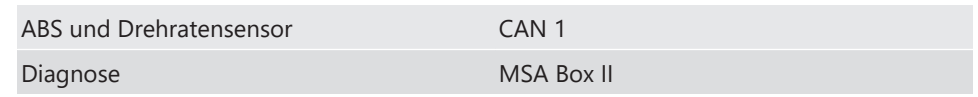

# <span id="page-9-0"></span>4 Entsorgung

Hardware, Zubehör und Verpackungen sollten umweltgerecht sortiert werden.

#### **Entsorgen Sie dieses elektronische Gerät nicht im Hausmüll.**

Elektro- und Elektronik-Altgeräte müssen nach dem Elektro- und Elektronikgesetz (ElektroG) und der europäischen WEE-Richtlinie fachgerecht entsorgt werden.

# <span id="page-10-0"></span>5 Fahrzeugindividuelle Anpassungen

## Physikalische Fahrzeugdaten

Für eine optimale Bremsleistung muss jede ABS M5-Einheit an das Fahrzeug angepasst werden, in dem sie eingesetzt werden soll. Dazu kann das System vom Anwender mit bestimmten Daten wie Fahrzeuggewicht, Fahrzeugabmessungen, Radumfang und Radgewicht programmiert werden. Das System verwendet diese Daten dann als Berechnungsgrundlage. Bosch kann diese Daten auch vor der Auslieferung auf Anfrage programmieren. Es ist sehr wichtig, dass Sie die Daten vor dem Betrieb des Fahrzeugs kalibrieren oder verifizieren.

Ein Formular, in das Sie Ihre Fahrzeugdaten eintragen können, sollte Ihnen von Ihrem Händler mit der Bestellung des ABS-Systems zur Verfügung gestellt werden, wenn Bosch die Programmierung übernehmen soll. Selbstverständlich finden Sie dieses Formular auch auf www.bosch-motorsport.com.

## Kabelbaum

ABS M5 Kit 1 und Kit 2 werden mit einem Kabelbaum ausgeliefert, der speziell nach den Anforderungen des Kunden erstellt wird.

ABS M5 Clubsport werden mit einem Kabelbaum ausgeliefert, der nicht kundenspezifisch angepasst wird, siehe [Kabelbaum-Layout ABS M5 Clubsport \[](#page-51-0)[}](#page-51-0) [52\].](#page-51-0)

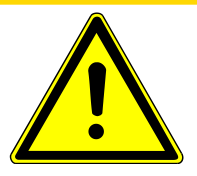

## **VORSICHT**

## **Verwendung eines ABS M4 Kabelbaumes in Kombination mit ABS M5 führt zur Zerstörung des Steuergerätes.**

Obwohl die Anschlussstecker beider Systeme identisch sind, benötigt jedes System seinen eigenen Kabelbaum.

## Systemumgebung und zugehörige Anforderungen

*Wird das ABS-System als stand-alone-System eingesetzt? Oder wird es mit einem Steuergerät vernetzt?*

Wird es mit einem Serien-Steuergerät vernetzt, dann empfehlen wir aus Gründen der Kompatibilität die Verwendung eines Drehraten-/Beschleunigungssensors mit einer CAN-Rate von 500 kBaud. Überprüfen Sie die CAN-Geschwindigkeit, um den gleichen Wert für das ABS-Kit zu wählen.

Wird es mit einem Motorsport-Steuergerät vernetzt oder als autarkes Stand-alone-System verwendet, dann empfehlen wir die Verwendung eines Drehraten-/Beschleunigungssensors mit einer CAN-Rate von 1 MBaud. Diese Variante verfügt über einen größeren Messbereich.

Wird es mit einem Motorsport-Steuergerät MS 6 oder MS 7 vernetzt, dann ist die Verwendung eines Drehraten-Beschleunigungssensors mit einer CAN-Rate von 1 MBaud zum störungsfreien Betrieb erforderlich.

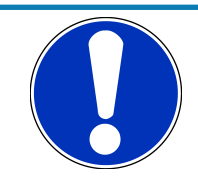

### **HINWEIS**

**Verwenden Sie in Ihrem Projekt einen Serien-CAN-Bus, so sollten Sie zur Vermeidung von Konflikten mit den ID-Botschaften behutsam vorangehen.**

#### **War oder ist das Fahrzeug bereits mit einem ABS-System ausgerüstet? Handelt es sich dabei um ein älteres ABS-System?**

Das ABS M5 benötigt für den Betrieb Signale differenzieller Doppelhallsensoren, z.B. Bosch DF11 oder vergleichbare. Derartige Sensoren werden in neueren Fahrzeugen für ABS und ESP® eingesetzt und können für das ABS M5 übernommen werden. DF11 Sensoren wurden im Jahr 2006 erstmalig in Bosch Systemen eingesetzt. Die Signalpegel herkömmlicher Drehzahlsensoren, die z.B. bei älteren Serien-ABS-Systemen eingesetzt werden, sind mit dem ABS M5 nicht kompatibel; sie können als Signallieferanten nicht übernommen werden. Verfügt Ihr Fahrzeug über ein älteres ABS-System, dann müssen die alten Raddrehzahlsensoren gegen die im Paket enthaltenen ersetzt werden, um einen störungsfreien Betrieb des ABS M5 zu ermöglichen.

Sollten Sie sich nicht sicher sein, ob Ihre Sensoren mit dem ABS M5 kompatibel sind, übernimmt Bosch Motorsport gerne die Überprüfung.

Wird Ihr Fahrzeug erstmalig mit einem ABS-System ausgestattet, so benötigen Sie zur Erfassung der Raddrehzahlen eventuell für jedes Rad ein Inkrementenrad und einen Sensorhalter. Bitte beachten Sie die Einbaulage der Raddrehzahlsensoren.

#### **Sollen die Raddrehzahlsignale auch anderen Steuergeräten als Information zur Verfügung gestellt werden?**

- 1. Option CAN
- 2. Option Raddrehzahl TTL

Raddrehzahl Hall-Signale für FL, FR, RL und RR werden vom ABS M5 zur Verfügung gestellt. Unter Raddrehzahl TTL für FL, FR, RL und RR ist ein Anschlussstecker am Kabelbaum verfügbar, siehe auch [Systemübersicht \[](#page-3-0)[}](#page-3-0) [4\]](#page-3-0). Die folgende Grafik zeigt beispielhaft die Spezifikation des Signals des linken Vorderrades.<br>Signal Name: WSO FL

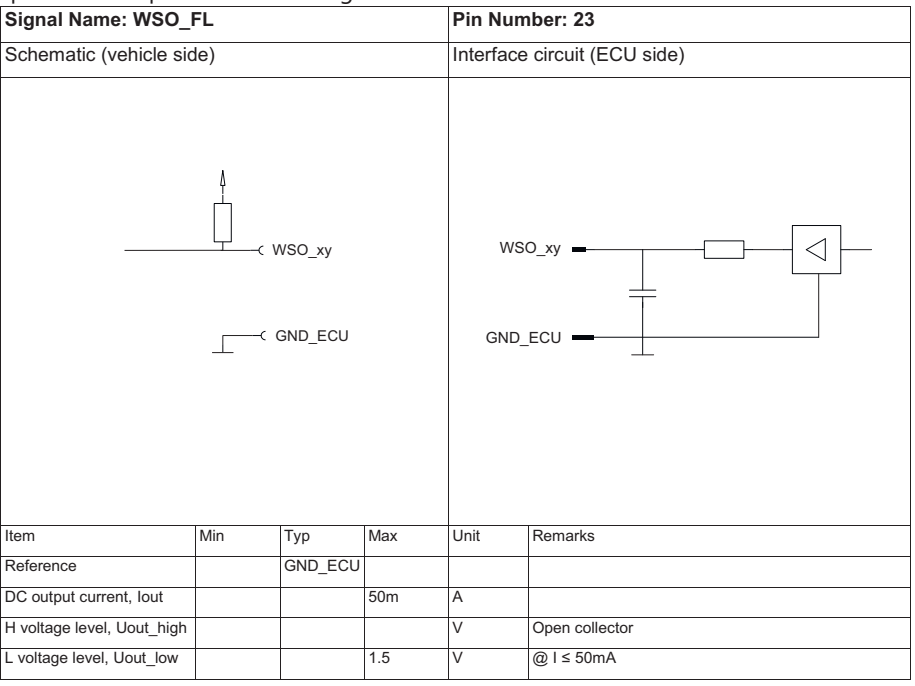

#### 3. Option Raddrehzahl-Signalweiche

Wir haben eine Raddrehzahl-Signalweiche entwickelt, die die Signale der Raddrehzahlsensoren dupliziert. Sie liefert DF11 an andere Systeme im Auto. Die Signale können beispielsweise für Traktionskontrolle, Display und Getriebe genutzt werden. Eine Übermittlung der Signale an OEM Steuergeräte ist nicht vorgesehen.

# <span id="page-12-0"></span>6 Paketumfang

# 6.1 ABS M5 Paket 1

<span id="page-12-1"></span>Das ABS M5 Paket 1 (F02U.V05.289-01) umfasst folgende Komponenten, die auch einzeln als Ersatzteile bezogen werden können (Hydraulikaggregat nur im Austausch):

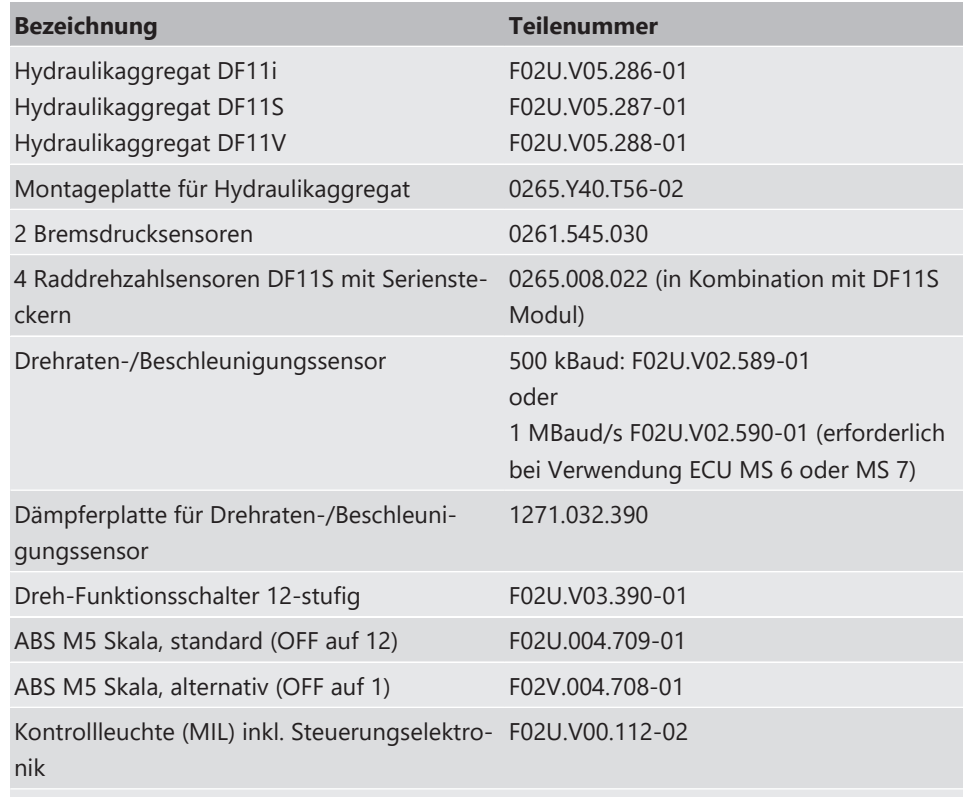

Kabelbaum mit Motorsportsteckern, individuelles Layout nach Kundenanforderung, Raddrehzahlsensoren mit Seriensteckern

# 6.2 ABS M5 Paket 2

<span id="page-12-2"></span>Das ABS M5 Paket 2 (F02U.V05.290-01) umfasst alle Komponenten des Paketes 1 mit folgenden Unterschieden:

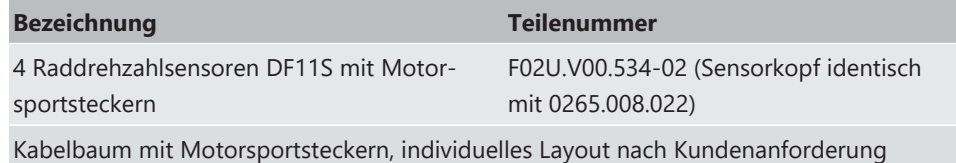

# 6.3 ABS M5 Clubsport

<span id="page-12-3"></span>Das ABS M5 Paket Clubsport ist in folgenden Varianten verfügbar:

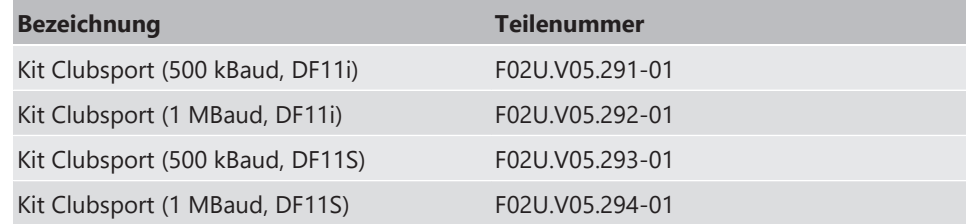

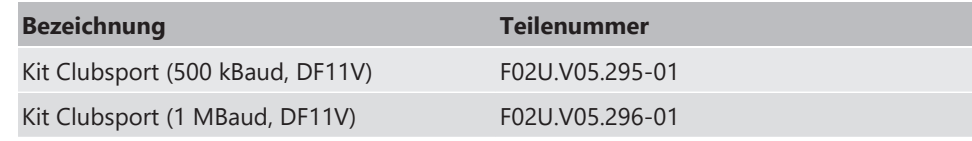

Das ABS M5 Paket Clubsport umfasst alle Komponenten von Paket 1, abweichend jedoch einen unveränderbaren Kabelbaum. Standardmäßig enthält der Kabelbaum einen 60 Ohm Abschlusswiderstand, der kundenspezifisch durch einen 120 Ohm Abschlusswiderstand ersetzt oder ganz entfernt werden kann, siehe [Kabelbaum-Layout ABS M5 Clubsport](#page-51-0) [\[](#page-51-0)[}](#page-51-0) [52\].](#page-51-0)

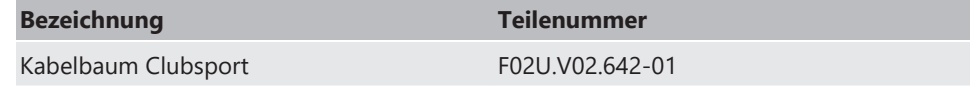

# 6.4 Steckerübersicht ABS M5 Paket 1

<span id="page-13-0"></span>Das ABS M5 Paket 1 umfasst folgende Stecker, die auch einzeln als Ersatzteile bezogen werden können:

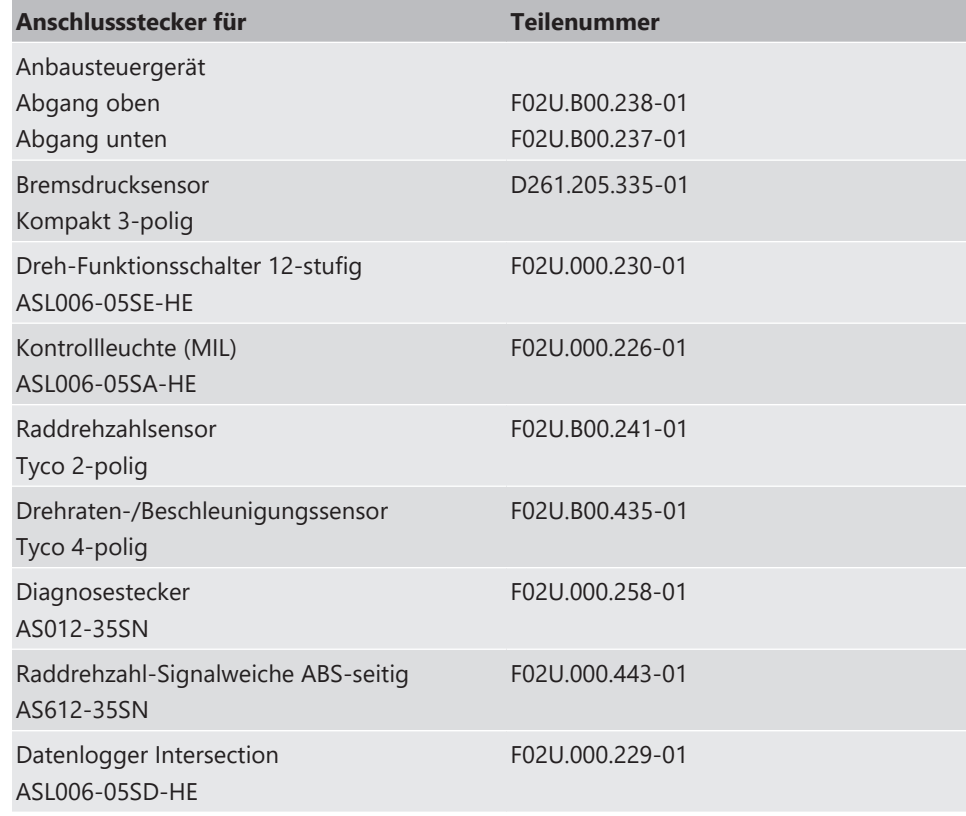

# 6.5 Steckerübersicht ABS M5 Paket 2

<span id="page-13-1"></span>Das ABS M5 Paket 2 umfasst alle Stecker des Paketes 1 mit folgenden Unterschieden:

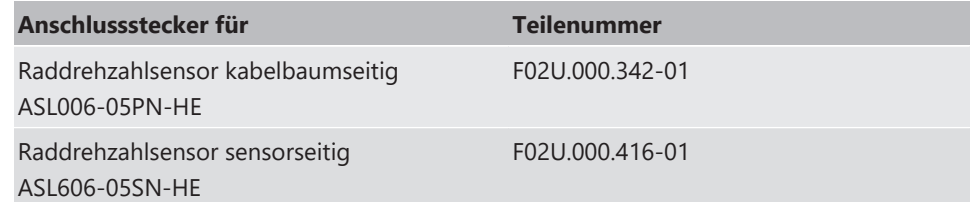

# 6.6 Steckerübersicht ABS M5 Clubsport

<span id="page-14-0"></span>Das ABS M5 Paket Clubsport umfasst alle Stecker des Paketes 1 mit folgenden Unterschieden:

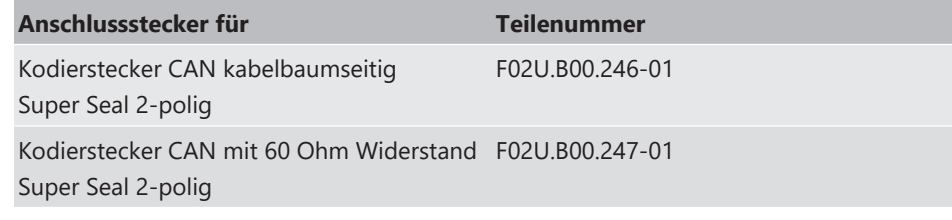

# <span id="page-15-0"></span>7 Montage der Komponenten

# <span id="page-15-1"></span>7.1 Hydraulikaggregat mit Anbausteuergerät

MC2: Brake master cylinder rear 2 RR: Brake cylinder rear right 8 RL: Brake cylinder rear left 4 FR: Brake cylinder front right **6** FL: Brake cylinder front left 6 MC1: Brake master cylinder front

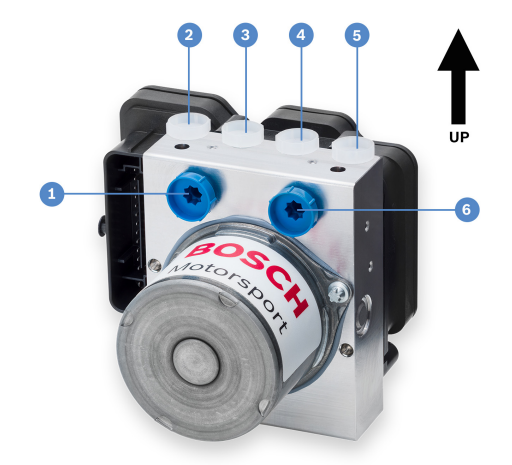

Das Hydraulikaggregat mit Anbausteuergerät hat sechs hydraulische Anschlüsse: zwei für die Hauptbremszylinder (je einer für die Vorderachse und die Hinterachse) und vier für die Radbremszylinder.

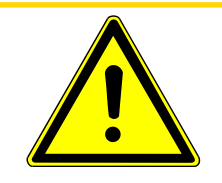

## **VORSICHT**

### **Das Hydraulikaggregat wird vor der Auslieferung mit Bremsflüssigkeit vorbefüllt. Achten Sie bei der Montage darauf, dass diese Bremsflüssigkeit nicht ausläuft.**

Montieren Sie das Hydraulikaggregat so, dass die Anschlüsse für die Radbremszylinder nach oben zeigen. Das erleichtert Ihnen die Entlüftung der Bremsanlage. Sichern Sie die Hydraulikeinheit auf der mitgelieferten Montageplatte über die M10x1 Gewindebohrung an der Gehäuseunterseite. Zur Vermeidung von Vibrationen sollten Dämpfungselemente zwischen Montageplatte und Fahrzeugboden angebracht werden. Zwischen der Montageplatte und dem Fahrzeugboden sollten ca. 10 mm Abstand eingehalten werden. Das erleichtert Ihnen das Öffnen und Schließen der Steckverbindung.

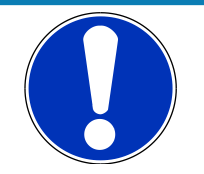

#### **HINWEIS**

**Korrekte Einbaulage: Anschlüsse der Radbremszylinder zeigen nach oben. Zur Vermeidung von Vibrationen Dämpfungselemente bei der Montage verwenden. Mindestens 10 mm Abstand zwischen Montageplatte und Fahrzeugboden einhalten.**

Weitere Montagehinweise: Siehe [Angebotszeichnung Hydraulikaggregat mit Steuergerät](#page-42-1) [\[](#page-42-1)[}](#page-42-1) [43\].](#page-42-1)

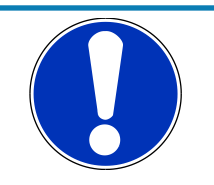

## **HINWEIS**

### **FIA regelkonform**

Mit nur 8 Ventilen entspricht das ABS M5 Steuergerät den aktuellen Vorgaben der FIA für das GT 3 Reglement.

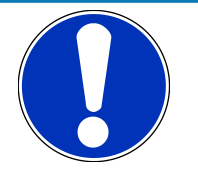

### **Wir empfehlen einen Austausch des Hydraulikaggregats nach einem Jahr.**

In Rennfahrzeugen sind die Hydraulikaggregate deutlich höheren Belastungen ausgesetzt als in Serienfahrzeugen. Wir empfehlen daher den Austausch auch bei voller Funktionsfähigkeit, um das Restrisiko eines Ausfalls so gering wie möglich zu halten.

# 7.2 Bremsdrucksensor

<span id="page-16-0"></span>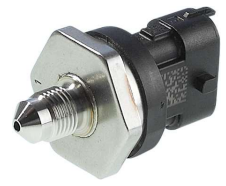

Montieren Sie den Bremsdrucksensor in den vorderen und den hinteren Bremskreis zwischen Hauptzylinder und Hydraulikaggregat. Je größer die Entfernung zum Hydraulikaggregat, desto geringer die Gefahr von Vibrationsschäden.

Der Sensor hat ein M10x1 Gewinde. Befüllen Sie den Sensor vor der Montage mit Bremsflüssigkeit, z.B. mittels einer kleinen medizinischen Spritze. Montageposition mit Öffnung oben erleichtert Ihnen das Entlüften der Bremsanlage.

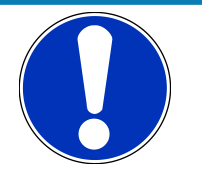

## **HINWEIS**

**Verwendung eines anderen als des mitgelieferten Sensors führt zu Beschädigung des Steuergerätes. ABS M4 Sensoren sind nicht kompatibel mit dem ABS M5.**

Weitere Hinweise finden Sie unter [Angebotszeichnung Bremsdrucksensor \[](#page-44-0)[}](#page-44-0) [45\].](#page-44-0)

# <span id="page-16-1"></span>7.3 Raddrehzahlsensor

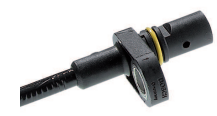

Das ABS M5 benötigt zur Funktion speziell aufbereitete Raddrehzahlsignale, welche ausschließlich von aktiven Drehzahlsensoren wie z.B. der Bosch DF11-Familie geliefert werden. Diese Doppel-Hallsensoren arbeiten nach dem Differenzprinzip. Die Signale aller vier Drehzahlsensoren müssen dem ABS M5 zur Verfügung stehen - andernfalls vermutet das System einen Fehler und schaltet ab. Verwenden Sie deshalb ausschließlich Drehzahlsensoren wie die im ABS M5-Paket enthaltenen. Wir bieten unterschiedliche DF11-Varianten für eine fahrzeugindividuelle Auslegung an. Vorhandene Sensoren prüfen wir gerne auf Verwendbarkeit.

Achten Sie beim elektrischen Anschließen auf die Polung.

Montieren Sie die Raddrehzahlsensoren so, dass sie in definierter Position zu den Inkrementenrädern stehen. Diese definierte Position finden Sie in der [Angebotszeichnung Rad](#page-43-0)[drehzahlsensor \[](#page-43-0)[}](#page-43-0) [44\]](#page-43-0) (Fixierschraube in Drehrichtung des Inkrementenrades). Wird der

Sensor in einer anderen als der dort definierten Position montiert, funktioniert er nicht! Die Sensoraufnahme sollte möglichst steif ausgeführt werden, um ein Schwingen des Sensors zu vermeiden.

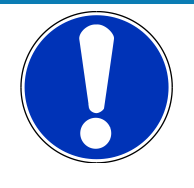

### **HINWEIS**

**Verwenden Sie ausschließlich differentielle Doppel-Hallsensoren, z.B. Bosch DF11 oder vergleichbare. Unterstützte Bosch Sensoren: DF11i, DF11S und DF11V.**

Montieren Sie die Sensoren sicher und achten Sie auf die richtige Montageposition (Sensoren richtungsempfindlich). Wählen Sie möglichst stabile Sensorhalterungen.

# 7.4 Inkrementenrad

<span id="page-17-0"></span>Die Inkrementenräder werden üblicherweise mit 48 Zähnen ausgeführt. Das Verhältnis Zahn/Lücke sollte ca. 50 % betragen, die Zahnhöhe ca. 3 mm. Das Inkrementenrad muss aus einem ferromagnetischen Material bestehen. Bei Bedarf kann zur Auslegung des Inkrementenrades eine technische Kundenunterlage zur Verfügung gestellt werden, Kontaktdaten finden Sie auf der Rückseite dieser Broschüre.

# 7.5 Abstand Sensor zu Inkrementenrad

<span id="page-17-1"></span>Der Abstand zwischen Sensor und Inkrementenrad kann nach den Abmessungen des Inkrementenrades und den Einbauverhältnissen optimiert werden. Üblicherweise beträgt er  $0.8 + 0.1$  mm.

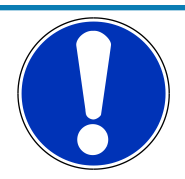

### **HINWEIS**

**Verwenden Sie ein ferromagnetisches Inkremenentrad. Der Abstand zwischen Sensor und Inkrementenrad sollte 0.8 ± 0.1 mm betragen.**

Weitere Montagehinweise: Siehe [Angebotszeichnung Raddrehzahlsensor \[](#page-43-0)[}](#page-43-0) [44\]](#page-43-0).

# 7.6 Drehraten-/Beschleunigungssensor

<span id="page-17-2"></span>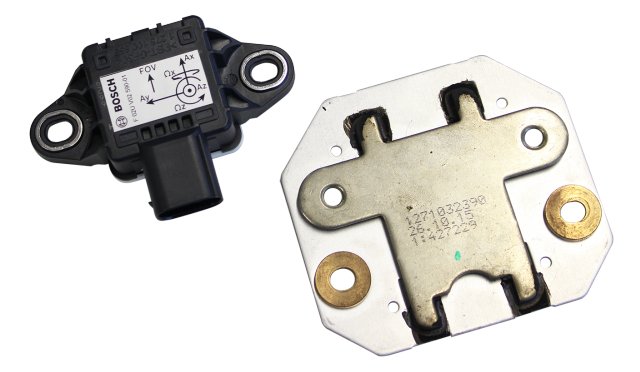

Das ABS M5 System verwendet einen Drehratensensor der MM5.10-Generation mit CAN-Übertragungsraten von 500 kBaud oder 1 MBaud. Die Übertragungsrate ist vom Gesamtsystem abhängig. Montieren Sie den Sensor im Zentrum der Gravitation des Fahrzeuges und horizontal auf der im Paket enthaltenen Dämpferplatte. Positionieren Sie den Sensor so, dass der Anschlussstecker in Richtung Fahrzeugheck zeigt.

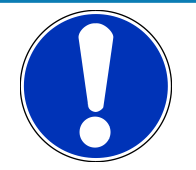

**Der Betrieb des ABS M5 in Kombination mit einem Bosch Motorsteuergerät MS 6 oder MS 7 erfordert einen 1 MBaud-Sensor.**

Andere Übertragungsraten werden vom System nicht verarbeitet..

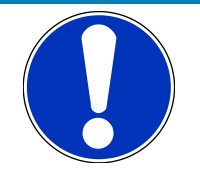

### **HINWEIS**

**Verwenden Sie ausschließlich den empfohlenen Drehratensensor. Verwenden Sie die Dämpferplatte.**

**Stellen Sie sicher, dass der Sensor in der richtigen Position eingebaut wurde, siehe Bild oben.**

# 7.7 Dreh-Funktionsschalter

<span id="page-18-0"></span>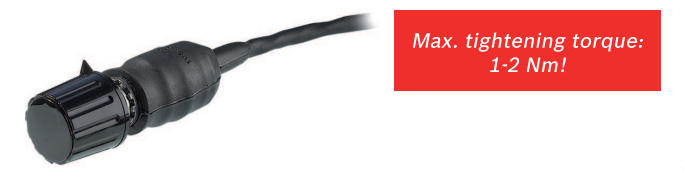

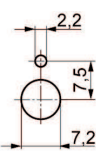

Front-panel cut out with locating lug

Der Fahrer kann während der Fahrt über den Dreh-Funktionsschalter unterschiedliche Reglerabstimmungen auswählen und sein persönliches Optimum finden. Der Schalter sollte deshalb für den Fahrer gut erreichbar montiert werden. Eine hinterlegte Skala zur Bestimmung der aktuellen Schalterstellung hat sich als sehr hilfreich erwiesen, siehe Abbildung in Kapitel [Funktionen \[](#page-5-1)[}](#page-5-1) [6\]](#page-5-1). Die aktuelle Schalterstellung wird auch auf den CAN-Bus übertragen und kann auf einem Display angezeigt werden, z.B. DDU 9 oder DDU 10 von Bosch Motorsport.

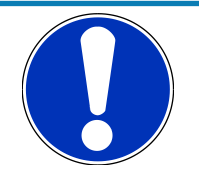

#### **HINWEIS**

**Verwenden Sie ausschließlich den mitgelieferten Dreh-Funktionsschalter.**

**Beachten Sie das maximale Anzugsdrehmoment von 1 bis 2 Nm. Höheres Drehmoment führt zu Schwergängigkeit und Defekt.**

Entfernen Sie die vordere Abdeckung des Schalters, um Zugang zu den Befestigungselementen zu erhalten.

# <span id="page-18-1"></span>7.8 Kontrolleuchte (SILA)

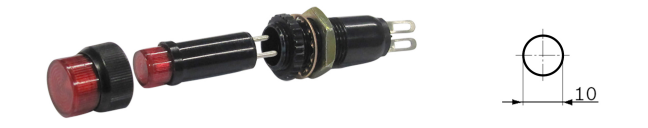

Der im Paket enthaltene Kabelbaum ist so aufgebaut, dass die Stromversorgung der Kontrollleuchte SILA vor dem Zentralschalter für das ABS M5 abgezweigt wird (Klemme 30). Nur so kann sichergestellt werden, dass die Kontrollleuchte (SILA) leuchtet, wenn das ABS M5 außer Funktion ist.

Kabellänge Stecker bis Elektronikplatine: 600 mm

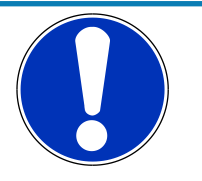

## **HINWEIS**

**Kontrollleuchte für den Fahrer gut sichtbar einbauen.**

**Kontrollleuchte leuchtet dauerhaft, wenn Drehschalter auf OFF, die Diagnosesoftware aktiv ist oder ein aktiver Fehler vorliegt, der das ABS deaktiviert.**

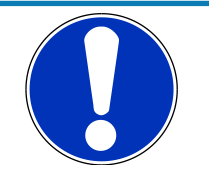

### **HINWEIS**

#### **Kontrolleuchte blinkt zwei Sekunden lang,**

im Falle einer Radsensorsignaländerung, die das Radsignalqualitätsbit im ABS setzt. Wenn das Ereignis zu kurz ist, um eine ABS-Fehlermeldung auszulösen, blinkt die Kontrolleuchte zwei Sekunden lang nach dem letzten Ereignis. Dies kann auf einen möglicherweise bevorstehenden Sensorausfall hinweisen. Das Überfahren von Curbs kann dieses Ereignis bewirken.

Wenn die Kontrolleuchte blinkt, wird die ABS-Regelung für das betroffene Rad für die Dauer des Ereignisses eingefroren.

# 7.9 Bremsleitungen

<span id="page-19-0"></span>Alle Bremsleitungen sollten als starre Stahlleitungen ausgeführt werden. Setzen Sie flexible Leitungen nur da ein, wo nichts anderes möglich ist. Dadurch wird der Volumenverbrauch gering gehalten und das ABS muss weniger regeln.

Die ABS M5-Systeme verwenden Bremsleitungsanschlüsse, die für europäische OEM-Anwendungen üblich ist. Dabei werden radseitig M10x1 DIN-Überwurfmuttern verwendet und M12x1 DIN am Hauptbremszylinder. Adapter sollten möglichst vermieden werden. Weitere Details finden Sie unter Angebotszeichnung Hydraulikaggregat mit Steuergerät.

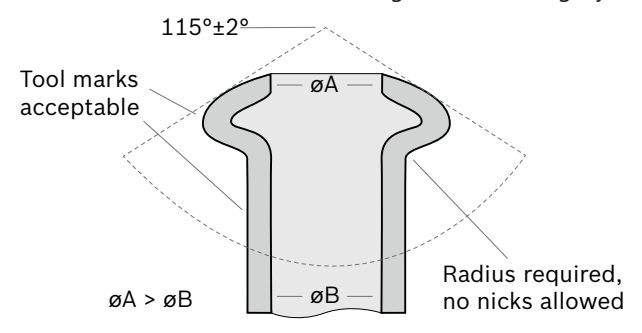

Das Hydraulikaggregat wird im Fahrzeug auf der mitgelieferten Montageplatte befestigt. Im Betrieb gerät das Hydraulikaggregat in Schwingungen. Diese Schwingungen übertragen sich auf die Bremsleitungen. Zur Verhinderung schwingungsbedingter Defekte an den Bremsleitungen sollten diese bis zu einem Abstand von mindestens 20 cm vom Hydraulikaggregat nicht fixiert werden und frei schwingen können.

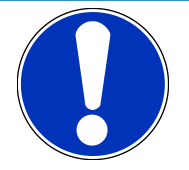

**Bevorzugt starre Metallbremsleitungen verwenden; Stahlflexleitungen nur dort einsetzen, wo sie erforderlich sind.**

**Bremsleitungen 0 bis 20 cm vom Hydraulikaggregat nicht fixieren, Aggregat schwingt: Bruchgefahr an Leitungen!**

**Verwenden Sie ausschließlich Bremsleitungen mit einem Innendurchmesser von mindestens 3,2 mm.**

# 7.10 Bremszangen

<span id="page-20-0"></span>Es sollten möglichst steife Bremszangen eingesetzt werden. Jegliche Ausdehnung führt zu höherem Volumenverbrauch. Bei ABS-Betrieb sind auch die Dichtungen der Bremskolben wesentlich höher belastet. Deshalb müssen sie häufiger kontrolliert werden.

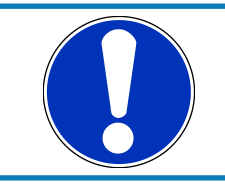

## **HINWEIS**

**Möglichst steife Bremszangen einsetzen. Dichtungen der Bremskolben häufiger kontrollieren.**

Je höher der Bremsdruck ist, desto größer wird die Elastizität der Bremse. Optimal ist ein Blockierdruck von max. 80 bar.

# 7.11 Hauptbremszylinder

<span id="page-20-1"></span>Die Hauptbremszylinder in einem mit ABS ausgestatteten Rennwagen sind durch die ABS-Rücklaufpumpe stark den Kolbenschwingungen ausgesetzt.

Testen und prüfen Sie die Hauptbremszylinder regelmäßig, sowohl aus Sicherheitsgründen als auch zur Vermeidung von Schäden an der ABS-Einheit.

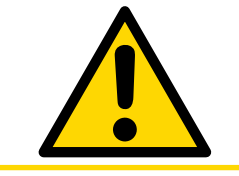

## **VORSICHT**

**Testen und prüfen Sie die Hauptbremszylinder regelmäßig.**

# 7.12 Bremsflüssigkeit

<span id="page-20-2"></span>Bremskomponenten und -systeme sind ausschließlich für die Verwendung mit den folgenden Bremsflüssigkeiten auf Glykol-/Glykoletherbasis, einschließlich deren Mischungen, vorgesehen:

- DOT 4 (einschließlich SAE/ISO/JIS-Unterklassen)
- DOT 5.1

gemäß

- FMVSS 116, Ausgabe 16.10.2015
- SAE J 1703, Ausgabe 28.08.2014
- SAE J 1704, Ausgabe 28.08.2014
- DIN ISO 4925, Ausgabe 05.02.2014
- JIS K2233, Ausgabe 20.06.2006

Im Allgemeinen sind die Bremskomponenten und -systeme für den Betrieb mit diesen allgemeinen Bremsflüssigkeitskategorien ausgelegt. Die Eigenschaften der Bremsflüssigkeit beeinflussen jedoch die Leistung und Zuverlässigkeit.

Für den Einsatz im Rennsport bieten einige Hersteller Flüssigkeiten mit einem Siedepunkt von über 300°C an. Diese sind stark hygroskopisch und sollten daher häufiger als üblich ausgetauscht werden. Bitte beachten Sie die Empfehlungen des Bremsflüssigkeitsherstellers zum Testen und Wechseln.

# <span id="page-22-0"></span>8 Kommunikation mit dem Laptop

Als Kommunikationsschnittstelle zwischen ABS M5 und Programmier- und Diagnosesoftware auf dem Laptop dient die MSA Box II von Bosch Motorsport. Sie verfügt über zwei Anschlussstecker: einen USB-Stecker zum Anschluss an den Laptop und einen Motorsportstecker zum Anschluss an den Gegenstecker im Fahrzeugkabelbaum.

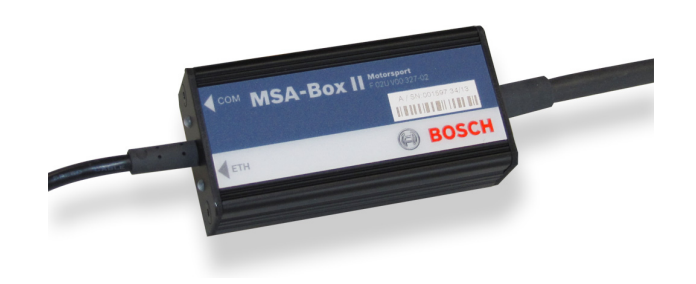

## Installation des MSA Box II-Treibers

Vor der ersten Verwendung der MSA Box II muss auf dem Laptop ein Treiber installiert werden. Diesen finden Sie zum kostenlosen Download auf unserer Internetseite unter [www.bosch-motorsport.de.](http://www.bosch-motorsport.de/Downloads/Software/MSA-Box)

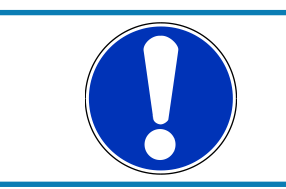

### **HINWEIS**

## **Bitte beachten Sie, dass während der Installation des Treibers die MSA Box II nicht am Laptop angeschlossen sein darf.**

Verbinden Sie nach der Installation des Treibers die MSA Box II mit Ihrem Laptop. Dadurch wird eine initiale Kommunikation ausgelöst, die MSA Box II ist nun betriebsbereit. Folgen Sie den Anweisungen, die zur Installation der MSA Box II angezeigt werden. Sobald Sie alle Eingabeaufforderungen abgeschlossen haben, erkennt der Computer, dass die MSA Box II einsatzbereit ist.

## Gehen Sie in dieser Reihenfolge vor:

- 1. MSA Box II vom Laptop trennen.
- 2. Treiber installieren.
- 3. MSA Box II mit Laptop verbinden.

Sie können das ABS M5 über den Anschluss "Diagnosis Interface" an einen Laptop mit der MSA Box II anschließen. Der Anschluss der Diagnoseschnittstelle sollte so platziert werden, dass er leicht zugänglich ist. Mit der Programmier- und Diagnosesoftware, siehe Kapitel [Programmier- und Diagnosesoftware \[](#page-23-0)[}](#page-23-0) [24\]](#page-23-0), können Sie fahrzeugspezifische Programmeinstellungen vornehmen und Fehlermeldungen öffnen / löschen.

# <span id="page-23-0"></span>9 Programmier- und Diagnosesoftware

# <span id="page-23-1"></span>9.1 Installation der Programmier- und Diagnosesoftware

Nach der Installation der MSA Box II erfolgt die Installation der Programmier- und Diagnosesoftware **RaceABS**. Sie finden die Software zum kostenlosen Download auf unserer Internetseite www.bosch-motorsport.de.

#### **Schalten Sie die Zündung ein.**

Verbinden Sie den USB-Stecker der MSA Box II mit Ihrem Laptop und den Motorsportstecker der MSA Box II mit dem ABS M5-Kabelbaum, um die Kommunikation zu ermöglichen.

Bei der Installation wird auf dem Desktop eine Verknüpfung generiert. Starten Sie nach der Installation die Software per Klick auf das Icon der Verknüpfung mit der Bezeichnung "RaceABS". Eine grüne Statusanzeige bestätigt die erfolgreich hergestellte Verbindung. Ein Fenster öffnet sich, in dem das verwendete Bremssystem ausgewählt werden kann.

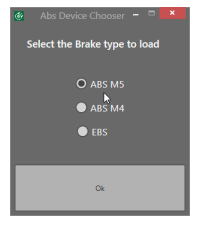

Wenn am Laptop keine MSA Box II angesteckt ist, blinkt die Statusanzeige im Explorer nach dem Starten der Software rot-gelb und in der Statusleiste erscheint folgende Fehlermeldung:

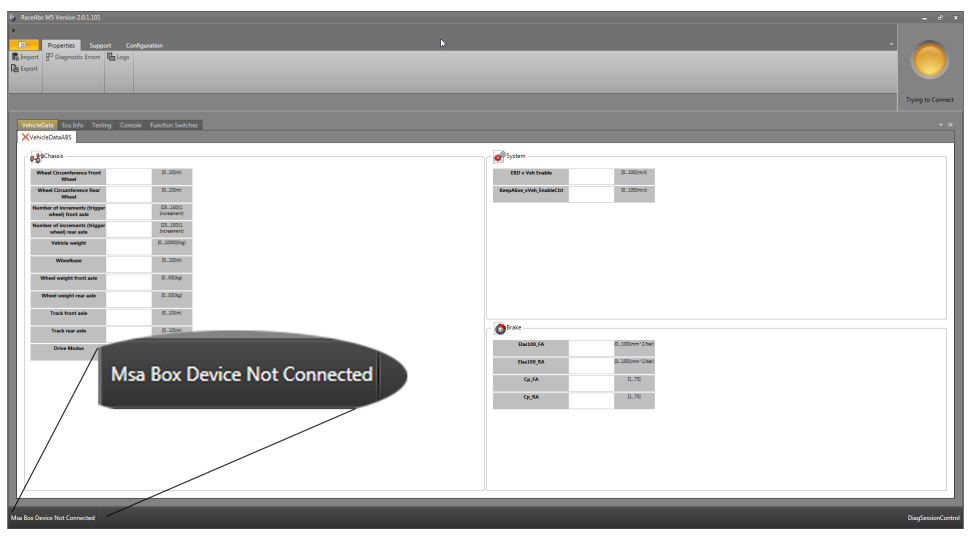

Folgende Fehlermeldung erscheint, wenn entweder das ABS-Steuergerät keine Stromversorgung erhält (z.B. Zündung aus), oder die MSA Box II nicht an den Fahrzeugkabelbaum angeschlossen ist. Stellen Sie sicher, dass die Verbindung zwischen der Diagnosesoftware und der MSA Box II gewährleistet ist:

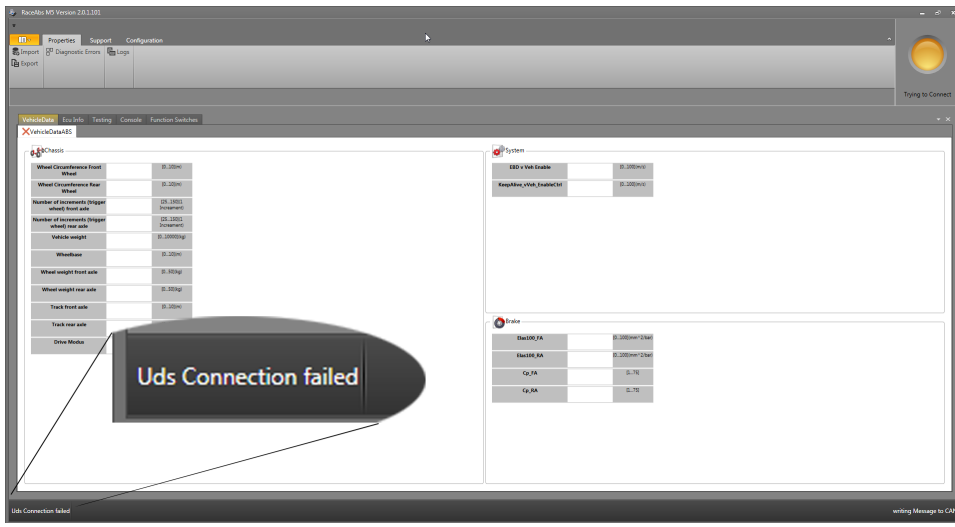

## Farben der Statusanzeige

Die Statusanzeige kann im Online-Modus in folgenden Farben leuchten:

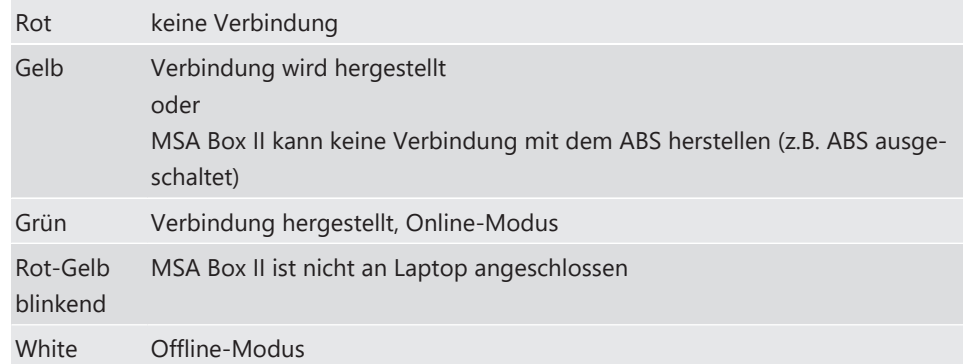

## Wechsel zwischen Online- und Offline-Modus

Ist keine Verbindung vorhanden, ist es einfacher, die Diagnosesoftware im Offline-Modus zu bedienen. Klicken Sie mit der rechten Maustaste auf die Statusanzeige, um zwischen dem Online- und Offline-Modus zu wählen:

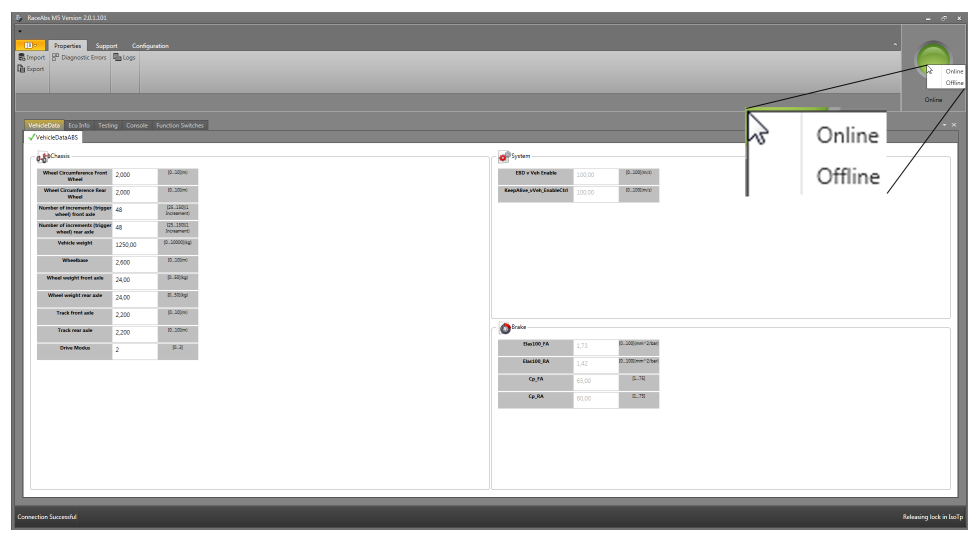

Leuchtet die Statusanzeige grün, befindet sich das System im Online-Modus; leuchtet die Statusanzeige weiss, befindet sich das System im Offline-Modus.

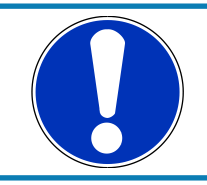

**Der Status kann nur gewechselt werden, wenn der ABS-Baum geschlossen ist**

# <span id="page-25-0"></span>9.2 Funktion der Programmier- und Diagnosesoftware

# 9.2.1 Diagnosefehler

Das ABS-Steuergerät sendet gespeicherte Fehler als codierte Daten an die Diagnosesoftware RaceABS. Diese Dateien werden nun von einer Übersetzungsdatei in Klartext überführt und auf der "ECU Info"-Seite im RaceABS angezeigt.

Bei der Installation von RaceABS wird eine Standard-Übersetzungsdatei installiert. Wenn Ihre Fehlerbescheibungen nicht als Klartext erscheinen oder eine orange Warnung aufleuchtet, fehlt Ihnen die zu Ihrer Softwareversion passende Übersetzungsdatei. Ohne passende Übersetzungsdatei werden einige Fehler nicht übersetzt, andere werden möglicherweise falsch interpretiert. Die Verwendung einer passenden Übersetzungsdatei ist deshalb sehr wichtig.

So finden Sie die zu Ihrem ABS System passende Übersetzungsdatei:

- Notieren Sie die in Ihrem ABS System verwendete Software-Nummer und -Version. Sie finden sie oben auf der "ECU Info"-Seite im RaceABS.
- Öffnen Sie die Bosch Motorsport-Internetseite und laden Sie die zu Ihrer Software passende XML-Übersetzungsdatei. Der Dateiname beinhaltet Software-Nummer, angeführt mit "BB" und Software-Version, angeführt mit "V". Nullen am Ende werden bisweilen gelöscht. Die Angaben im Dateinamen müssen mit der verwendeten Software übereinstimmen.
	- Beispiel: Sie verwenden die Software 96242 mit der Versionsnummer 03.00.00.00.00.00. In diesem Fall benötigen Sie die Übersetzungsdatei TKWINX\_FAILUREMEMORYDESCRIPTION\_BB96242\_V0300.XML
- Speichern Sie die Datei auf Ihrem Computer.
- Klicken Sie im RaceABS unter "Properties" auf "Diagnostic Errors" und wählen Sie die passende Übersetzungsdatei.

Auf unserer Internetseite finden Sie die häufigsten Übersetzungsdateien. Sollte die von Ihnen benötigte Datei nicht dabei sein, wenden Sie sich an Ihren Händler oder OEM Kundenservice.

# 9.2.2 Fahrzeugdaten

Sie finden ein Formular zum Eintragen Ihrer Fahrzeugdaten auf [www.bosch](http://www.bosch-motorsport.com)[motorsport.com.](http://www.bosch-motorsport.com) Dieses Formular sollte Ihnen von Ihrem Händler bei der Bestellung des Kits zur Verfügung gestellt werden, wenn das Kit von Bosch vorprogrammiert werden soll.

Bei einem Austausch des Steuergerätes oder Änderung der einprogrammierten Fahrzeugdaten können Sie die erforderliche Neubedatung mit Hilfe der Software selbst vornehmen.

In dem Fenster "Vehicle Data ABS" können Sie sich zu jedem Messwert eine kurze Erklärung oder die Messeinheit anzeigen lassen. Fahren Sie mit der Maus auf den Namen des Messwertes. Es erscheint neben dem Mauspfeil ein kleines Fenster mit der Erklärung.

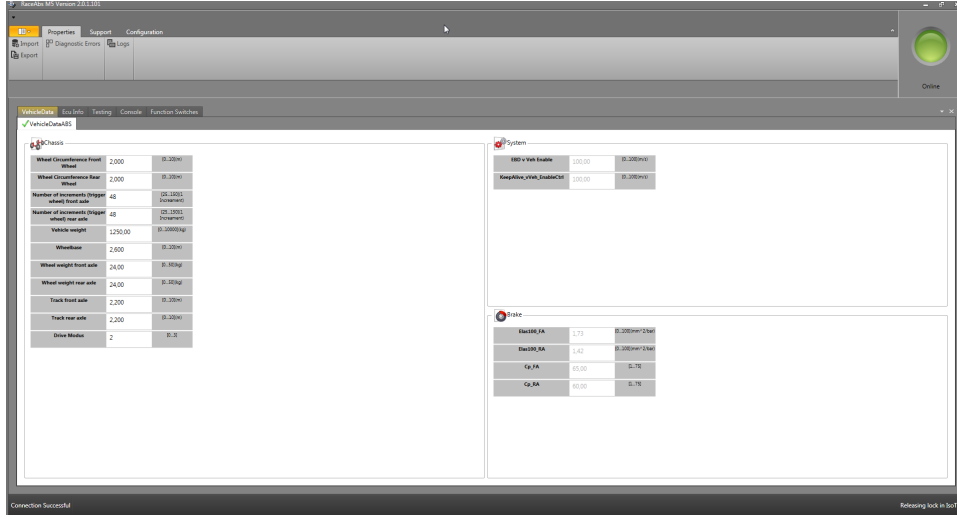

Die Fahrzeugdaten des Fensters "Vehicle Data ABS" können Sie einzeln abspeichern und öffnen. Klicken Sie dazu mit der rechten Maustaste in das Fenster. So kann ein Textfile in das System geladen oder das aktuelle Fenster abgespeichert werden.

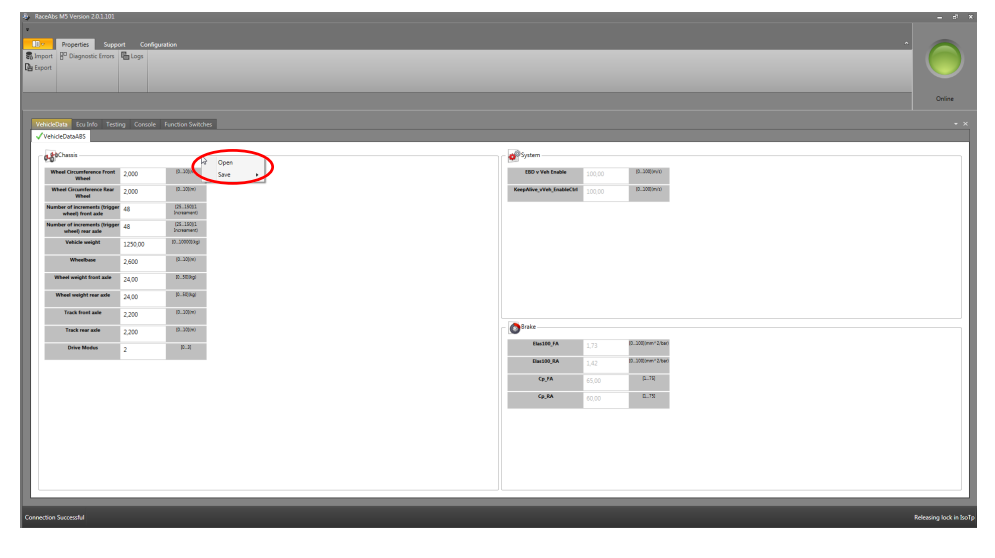

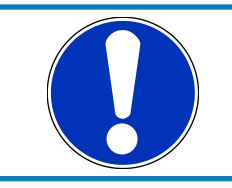

### **HINWEIS**

**Es wird nur das aktive Fenster gespeichert.**

### Standardwert für Dreh-Funktionsschalter

Sie können für den 12-stufigen Dreh-Funktionsschalter einen Standardwert angeben. Sollte der Dreh-Funktionsschalter ausfallen, verwendet das System automatisch diesen Standardwert. Um dem Standardwert eine Position zuzuweisen, wählen Sie in dem Fenster "Default Position" unter "MultiSwitch" eine Zahl zwischen eins und zwölf aus.

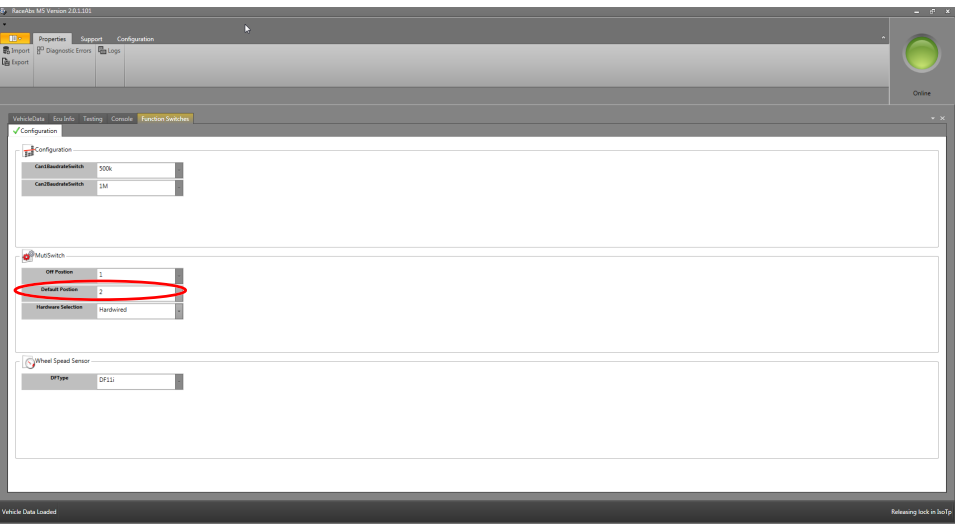

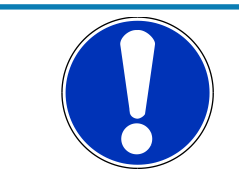

**Versuchen Sie die Einstellung strategisch vorzunehmen, um zum Beispiel die beste Kompromissposition für alle Bedingungen zu schaffen.**

## 9.2.3 Funktionstest

<span id="page-27-0"></span>Nach der Montage der Systemkomponenten ist vor der ersten Probefahrt ein Funktionstest durchzuführen. Dieser Test stellt sicher, dass alle Komponenten (elektrisch und hydraulisch) korrekt zusammengebaut wurden und ordnungsgemäß funktionieren.

Bocken Sie das Fahrzeug auf, so dass alle vier Räder frei beweglich sind (Hebebühne). Notfalls kann auch jedes Rad einzeln angehoben und überprüft werden. Für die Überprüfung der hydraulischen Zuordnung der Räder wird eine Hilfsperson benötigt.

#### **Schritt 1: Prüfung der Kommunikation mit dem Product namenode:762732911003 - Steuergerät**

siehe Kapitel [Kommunikation mit dem Laptop \[](#page-22-0)[}](#page-22-0) [23\].](#page-22-0)

#### **Schritt 2: Prüfung der korrekten Zuordnung der Raddrehzahlen**

Bewegen Sie nacheinander alle vier Räder des aufgebockten Fahrzeuges und kontrollieren Sie die richtige Zuordnung vorne/hinten und rechts/links. Beim Drehen des jeweiligen Rades muss an der entsprechenden Position ein Wert angezeigt werden, siehe folgendes Bild.

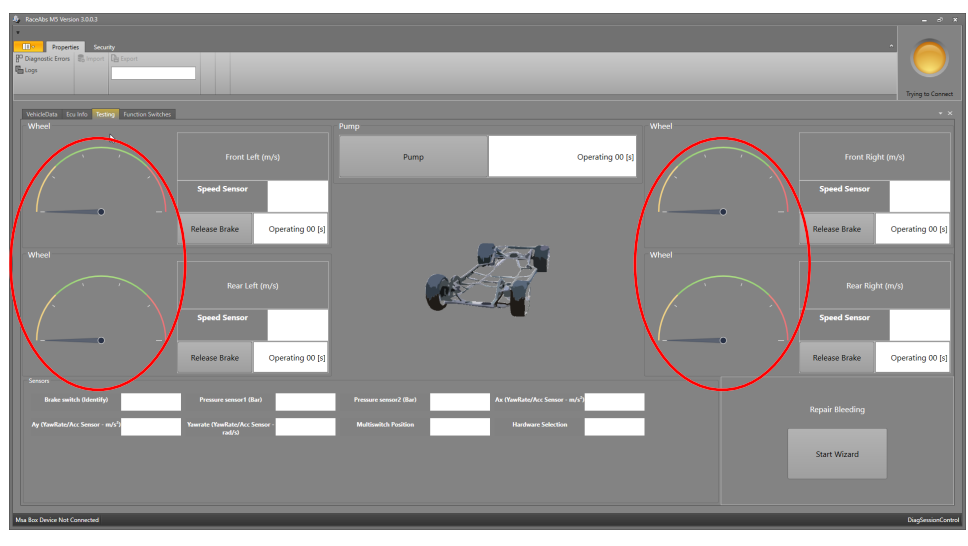

Sie tun dies nur, um zu sehen, ob ein Signal von der ABS-Einheit neu bestimmt wird. Dies ist keine Überprüfung der Signalqualität.

#### **Schritt 3: Prüfung der korrekten hydraulischen Zuordnung der Räder**

Lassen Sie eine Hilfsperson das Bremspedal treten und den Bremsdruck halten, so dass alle vier Räder des aufgebockten Fahrzeuges blockiert sind. Dabei ist ein Bremsdruck von 15 bis 20 bar ausreichend. Geben Sie nun, nacheinander per Mausklick auf die "Release Brake"-Buttons Bremse für Bremse bzw. Rad für Rad frei. Das entsprechende Rad muss dann gedreht werden können.

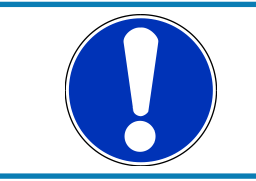

#### **HINWEIS**

**Bei Fahrzeugen mit hoher Sperrwirkung sind entsprechend große Drehmomente aufzubringen, um diesen Test durchzuführen.**

Kontrollieren Sie die hydraulische Zuordnung für jedes Rad. Warten Sie, bis die Räder wieder fest sind, bevor Sie mit dem nächsten Schritt weitermachen.

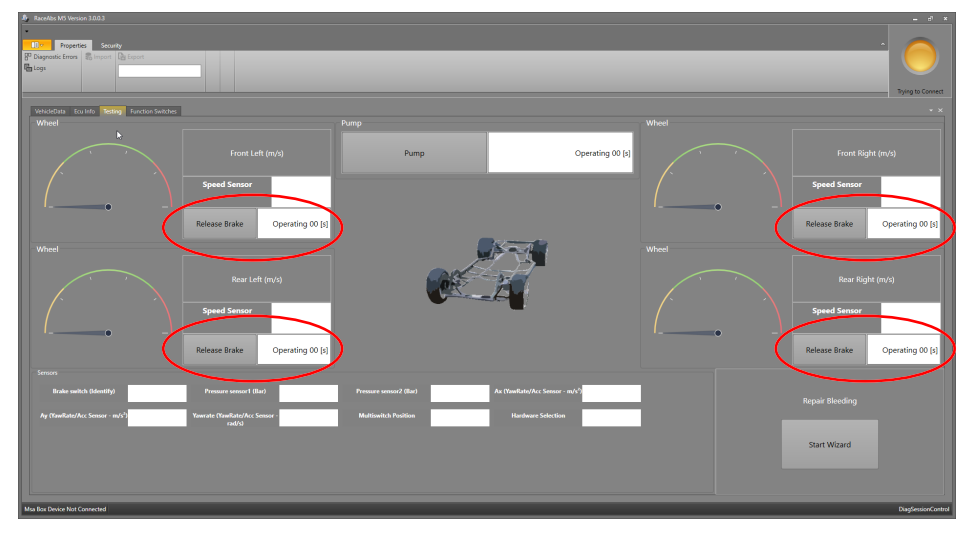

#### **Schritt 4: Prüfung des elektrischen Pumpenmotors**

Bei Mausklick auf den Button "Pump" muss der Pumpenmotor für 10 Sekunden oder bis der Button erneut gedrückt wird, anlaufen.

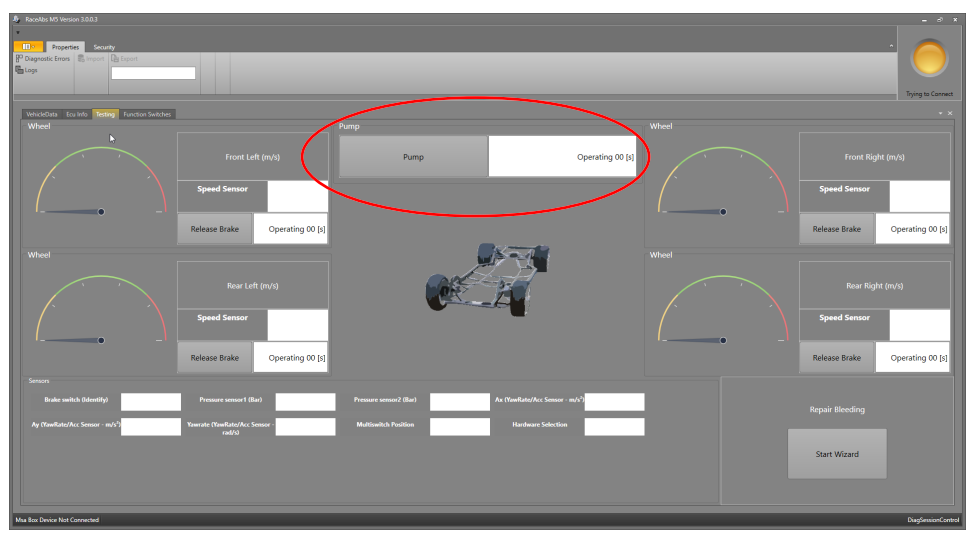

**Schritt 5: Prüfung des Bremsdrucksensors und des Bremslichtschalters**

Starten Sie das RaceABS mit Verbindung zur MSA Box II. Betätigen Sie das Bremspedal für einige Sekunden mit langsam zunehmendem Druck. Die "Brake switch"-Anzeige sollte nun von 0 auf 1 umschalten, siehe Grafik unten.

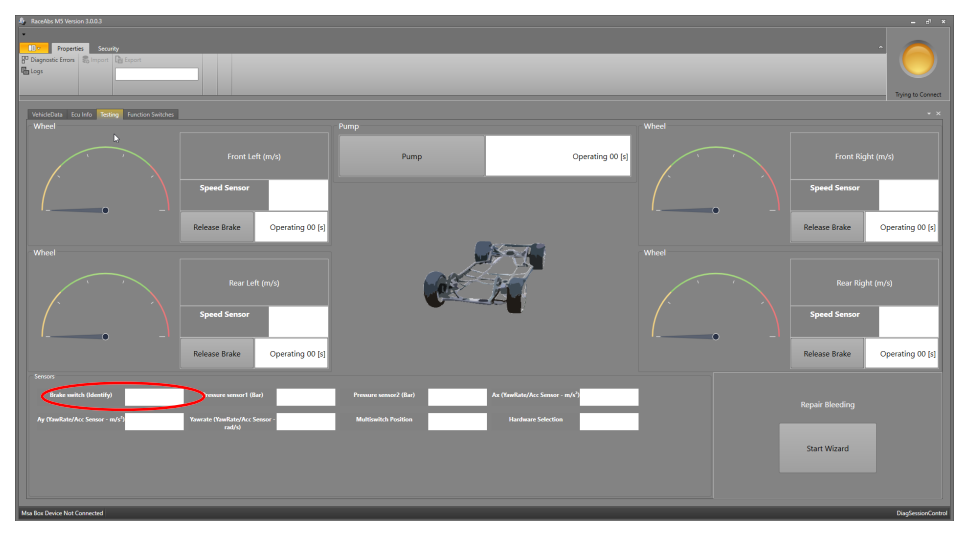

Wenn die Anzeige nicht umschaltet, überprüfen Sie bitte die Bremsdrucksensoren.

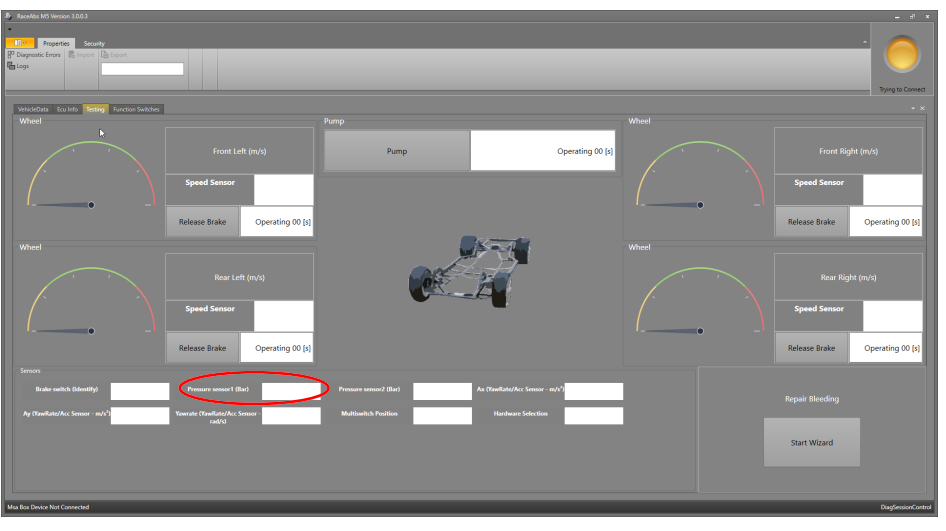

Die Bremsdruckanzeige "Pressure sensor" sollte einen logischen Wert anzeigen, wie z.B. 3,87 in der Grafik unten.

Wird kein Wert oder ein unlogischer Wert angezeigt, so öffnen Sie das "ECU Info"-Fenster und prüfen Sie den Fehlerspeicher. Gibt es hier Einträge, die sich auf die Funktion des Bremsdrucksenors beziehen? Mehr Informationen bezüglich ECU-Diagnoseinformationen finden Sie im Kapitel [ECU Info \(Diagnose\). \[](#page-32-0)[}](#page-32-0) [33\]](#page-32-0)

#### **Schritt 6: Prüfung des Dreh-Funktionsschalters**

Schalten Sie den 12-stufigen Dreh-Funktionsschalter einmal komplett durch alle Stufen. Reagiert die "Multiswitch"-Anzeige auf alle Drehbewegungen? Mit jeder Drehstufe im Uhrzeigersinn sollte sich die Anzeige um 1 erhöhen. In Schalterposition 12 (OFF) sollte die Kontrollleuchte SILA dauerhaft leuchten.

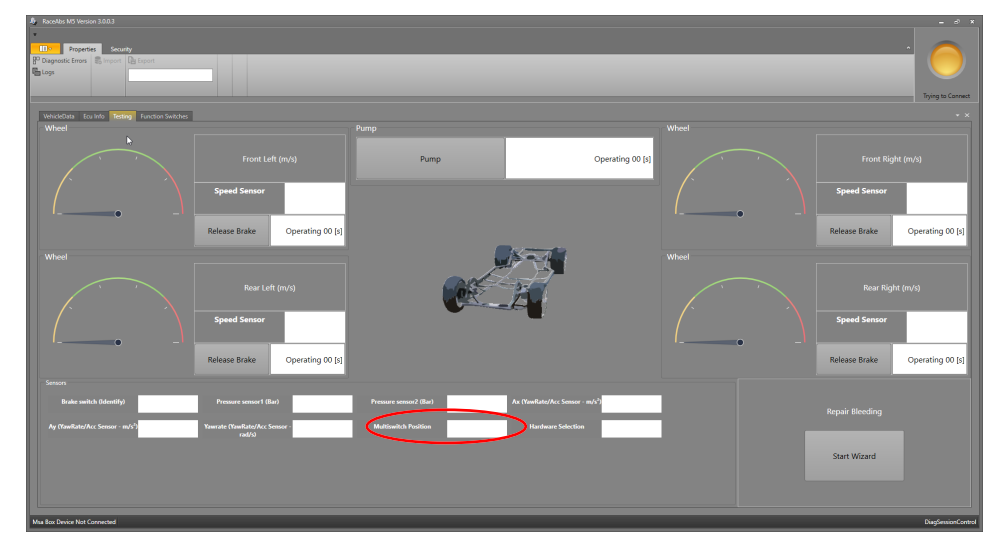

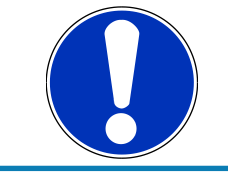

#### **HINWEIS**

**Im Diagnosemodus leuchtet die SILA immer!**

# 9.2.4 Entlüftungshilfe

<span id="page-30-0"></span>Unter der Registerkarte "Testing" der RaceABS-Software finden Sie unten rechts auch einen Bereich mit der Bezeichnung "Repair Bleeding" mit der Schaltfläche "Start Wizard". Mit dieser Taste werden Sie durch die Entlüftung der Hydraulikeinheit geführt. Diese kann erforderlich sein, wenn Luft im Speicher der Hydraulikeinheit eingeschlossen sein könnte. Es wird empfohlen, die Entlüftung der Hydraulikeinheit nach der Installation durchzuführen oder wenn Luft in den Bremsleitungen eingeschlossen ist und sich in der Hydraulikeinheit verfangen kann.

Klicken Sie auf die Schaltfläche "Start Wizard", ein neues Fenster öffnet sich und führt Sie Schritt für Schritt durch die Anleitung zum Entlüften der Hydraulikeinheit. Sie benötigen drei Personen, um die Anweisung auszuführen.

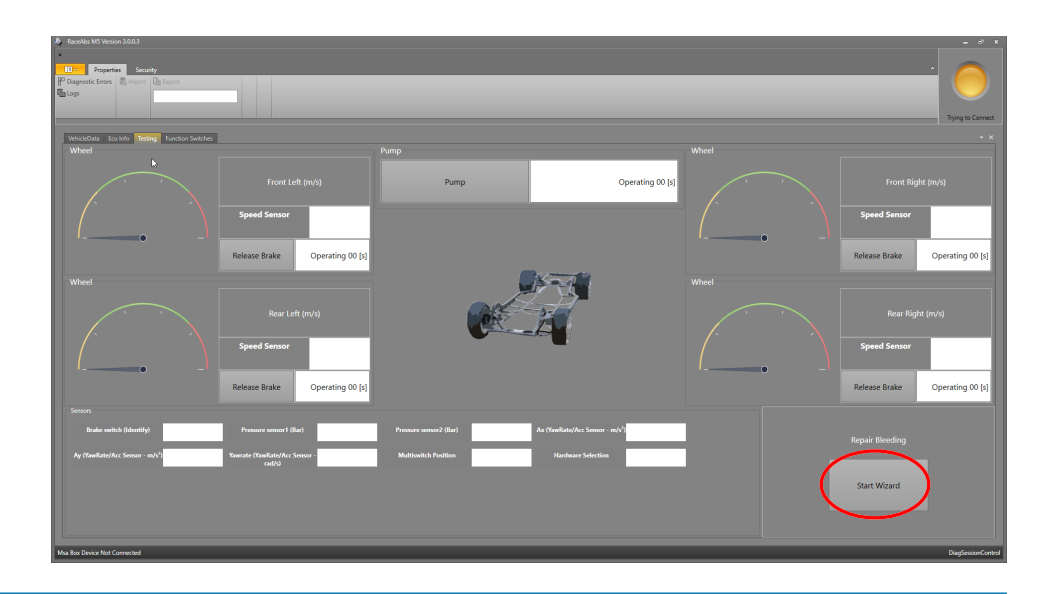

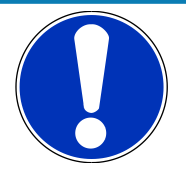

**Der Entlüftungsassistent dient nur zum Entlüften der Hydraulikeinheit. Der Entlüftungsassistent darf NICHT zum Entlüften anderer Teile des Bremssystems, wie Leitungen und Bremszylinder, verwendet oder ersetzt werden. Stellen Sie sicher, dass diese anderen Hydraulikteile des Bremssystems vor und nach dem Entlüften der Hydraulikeinheit entlüftet werden.**

Während des ABS-Entlüftungsvorgangs sollte das Bremspedal kontinuierlich betätigt werden, außer beim Öffnen oder Schließen von Bremsentlüftungsventilen.

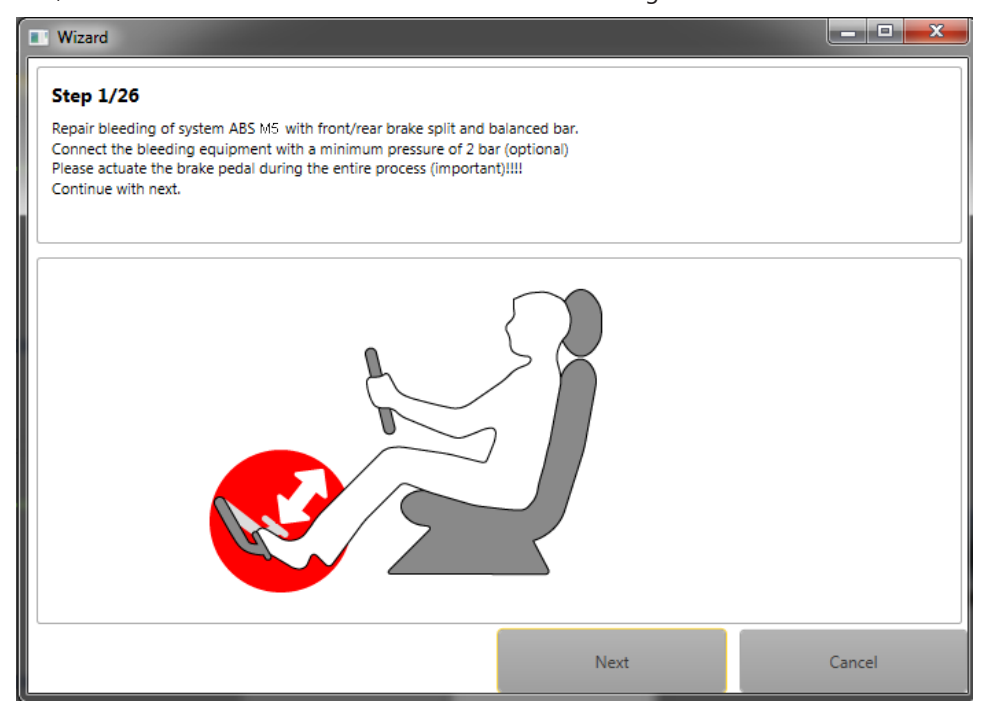

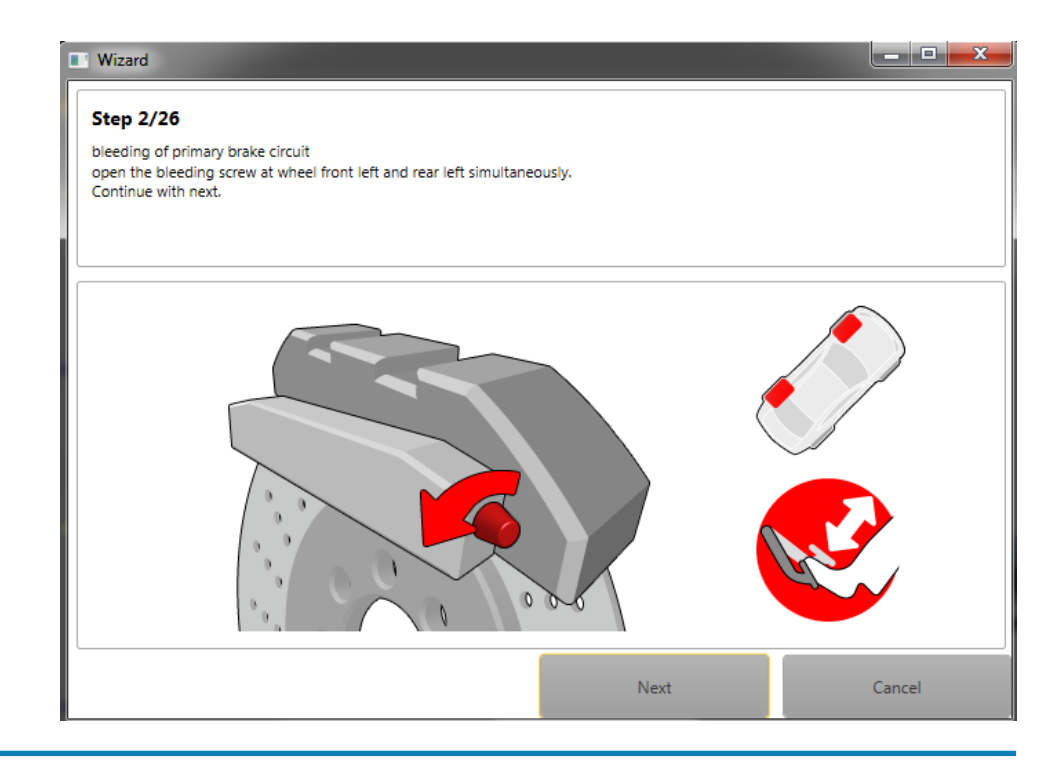

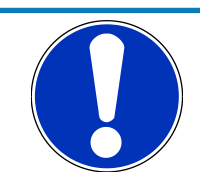

**Bei Fahrzeugen mit Waagebalken-Bremsbalance öffnen Sie bitte ein vorderes und ein hinteres Entlüftungsventil, damit der Balken während des Entlüftens neutralisiert wird.**

# 9.2.5 ECU Info (Diagnose)

## <span id="page-32-0"></span>Kontrollleuchte

Beim Einschalten der Zündung bzw. des ABS M5 leuchtet die Kontrollleuchte (SILA) kurz auf und erlischt dann wieder. Dieses Aufleuchten dient der Eigendiagnose der Kontrollleuchte. Leuchtet die Kontrollleuchte (SILA) beim Einschalten der Zündung bzw. des ABS M5 NICHT auf, dann muss vor jeder weiteren Aktion und vor jeder weiteren Fahrt mit dem Fahrzeug der Grund dafür festgestellt werden. Stellen Sie zunächst sicher, dass die Glühbirne fest angezogen ist.

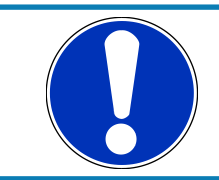

### **HINWEIS**

**Die Kontrollleuchte (SILA) leuchtet dauerhaft, so lange das Diagnosetool eingeschaltet ist!**

## Error log

Leuchtet die Kontrollleuchte (SILA) nach dem Einschalten der Zündung bzw. des ABS M5 oder während der Fahrt DAUERHAFT, so liegt ein Systemfehler vor. Lesen Sie zur Analyse des Fehlers den systemeigenen Fehlerspeicher aus. Sie erreichen den Speicher per Klick auf "ECU Info".

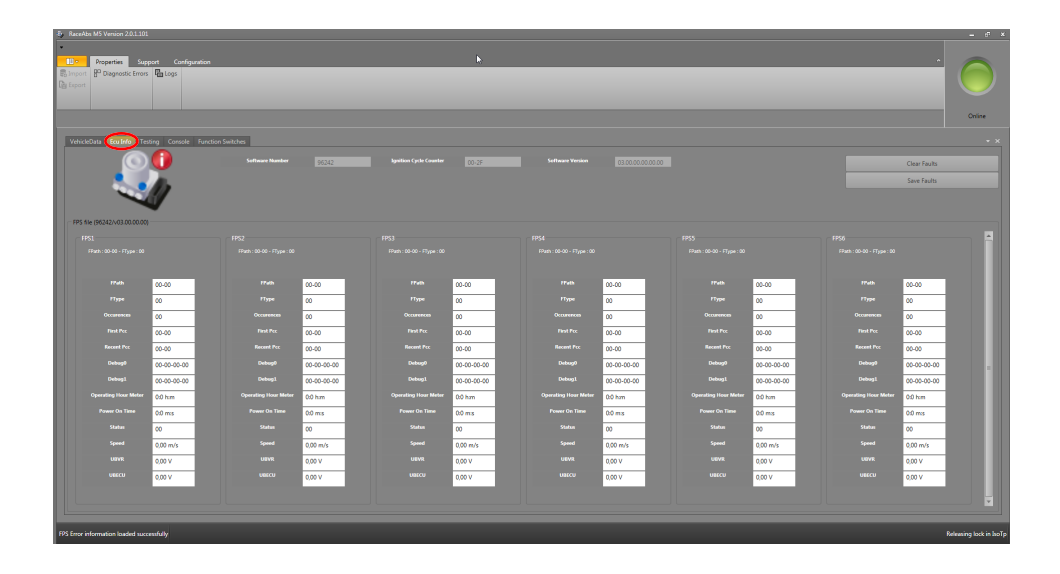

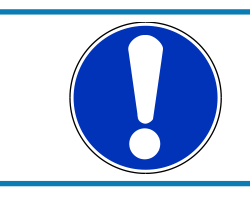

**Multi switch = ABS Map switch**

## **HINWEIS**

## **Systemneustart bei Fahrzyklus-Ausfällen.**

Fahrzyklus-Ausfälle (Drive cycle faults), z.B. hervorgerufen durch Raddrehzahlfühler-Fehler, erfordern einen Systemneustart (Zündung aus - Zündung an) und eine anschließende Beschleunigung des Fahrzeuges auf mehr als 12 km/h zum Systemcheck.

## Fehlerspeichereinträge speichern

Bei Auftreten von Fehlerspeichereinträgen, die nicht in der Liste aufgeführt sind, nehmen Sie bitte Kontakt mit Ihrem Händler oder dem OEM Kundenservice auf. Zur Kommunikation ist es sehr hilfreich, wenn Sie einen Fehlerspeicher-Auszug zusenden.

Klicken Sie auf den rechten Button mit der Aufschrift "Save faults", um den Fehlerspeicher anzeigen zu lassen.

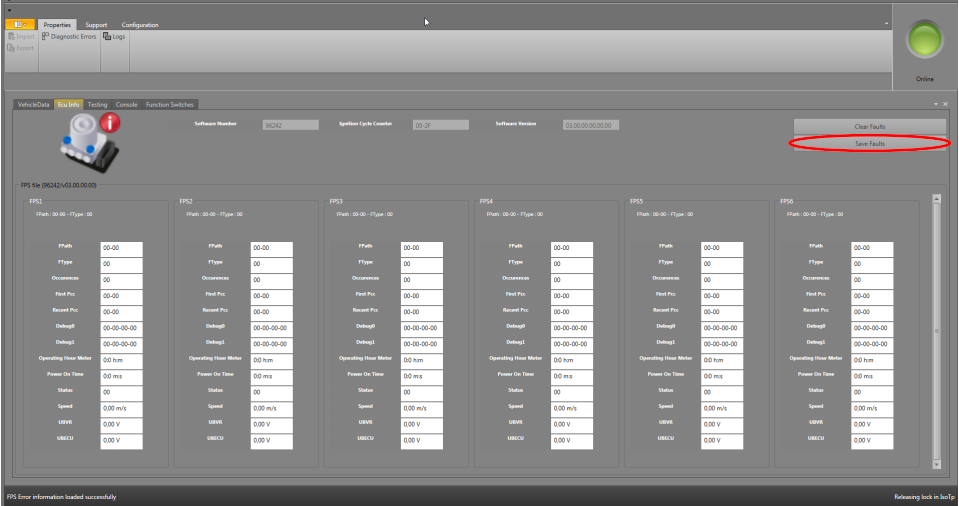

## Fehlerspeichereinträge löschen

Nach Durchführung der empfohlenen Abhilfemaßnahme löschen Sie den Eintrag aus dem Fehlerspeicher durch Klick auf "Clear faults", siehe Bild:

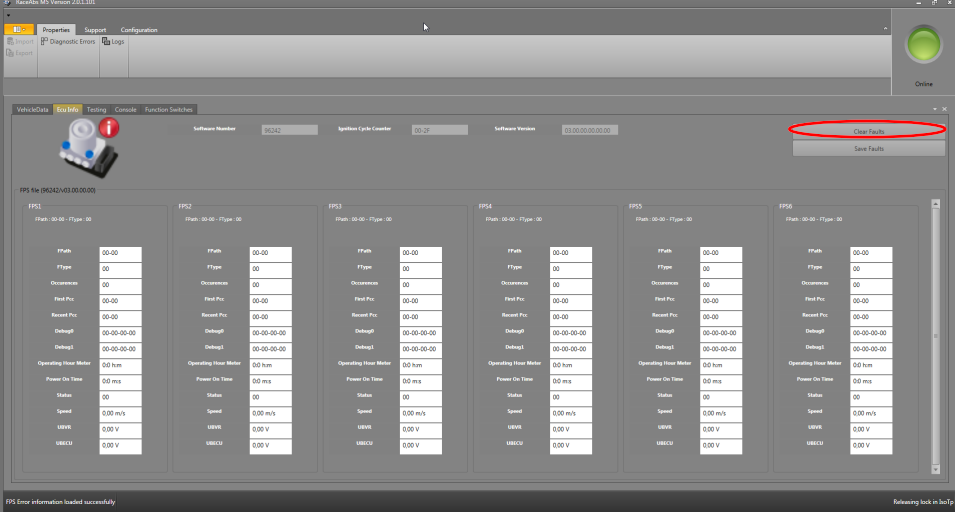

Schalten Sie das ABS M5 anschließend einmal aus und wieder ein. Nach der Deaktivierung der Software leuchtet die Kontrollleuchte nun nicht mehr.

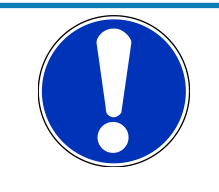

## **HINWEIS**

**Sollten nicht alle Fehler in Klartext beschrieben sein oder eine Fehlermeldung erscheinen, so überprüfen Sie bitte, ob Sie das richtige FPS-File verwenden.**

### Zündungszykluszähler

Der Zündungszykluszähler (Ignition Cycle Counter) zeigt an, wie oft die Zündung eingeschaltet wurde. Mit einem Vergleich der Werte von Ignition Cycle Counter und Icc At Failure Occurence können Sie zurückverfolgen, zu welchem Zeitpunkt die Fehler aufgetreten sind. Zeigen beide Felder denselben Wert an, handelt es sich um einen aktuellen Fehler.

# <span id="page-35-0"></span>10 Start-Checkliste

Diese Checkliste soll das Handbuch ergänzen, jedoch nicht ersetzen. Vor der Verwendung dieser Checkliste sollten Sie die Kapitel [Montage der Komponenten \[](#page-15-0)[}](#page-15-0) [16\]](#page-15-0) bis [Kommuni](#page-22-0)[kation mit dem Laptop \[](#page-22-0)[}](#page-22-0) [23\]](#page-22-0) des Handbuches gelesen haben.

## Allgemein

- Ist das Hydraulikaggregat mit Anbausteuergerät in der richtigen Lage eingebaut? Wurde die Montageplatte verwendet? Zeigen die Hydraulikanschlüsse nach oben? Siehe auch Kapitel [Hydraulikaggregat mit Anbausteuergerät \[](#page-15-1)[}](#page-15-1) [16\]](#page-15-1).
- Sind der Bremsdrucksensor und der Drehraten-/Beschleunigungssensor an den richtigen Stellen montiert? Siehe auch Kapitel [Bremsdrucksensor \[](#page-16-0)[}](#page-16-0) [17\]](#page-16-0) und [Drehraten-/Be](#page-17-2)[schleunigungssensor \[](#page-17-2)[}](#page-17-2) [18\]](#page-17-2).
- Sind alle Stecker am Kabelbaum eingesteckt? Haben Sie alle Pluskabel an der Batterie und alle Minuskabel an einen soliden und sauberen Massepunkt angeschlossen? Wurden alle Schaltkreisunterbrechungen angeschlossen? Kann das System per Dreh-Funktionsschalter deaktiviert werden? Siehe auch Kapitel [Bremsdrucksensor \[](#page-16-0)[}](#page-16-0) [17\]](#page-16-0) und [Drehraten-/Beschleunigungssensor \[](#page-17-2)[}](#page-17-2) [18\].](#page-17-2)

## Softwaretool und Fehlerkontrolle

– Verbinden Sie das ABS-Steuergerät mit der MSA Box II und kontrollieren Sie, ob alle Fahrzeugdaten richtig und vollständig eingetragen wurden. Ein Klick mit der rechten Maustaste auf den Bildschirm öffnet das Menü zum Einlesen und Sichern der Daten.

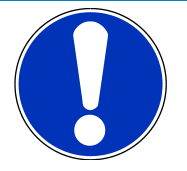

## **HINWEIS**

**Die Kontrollleuchte (SILA) leuchtet auf, sobald die Diagnosesoftware RaceABS mit dem ABS-System verbunden wird. Sie erlischt erst wieder, wenn die Verbindung unterbrochen wird. Ist die MSA Box II nicht mit dem Laptop verbunden, blinkt die Kontrollleuchte rot-gelb.**

– Öffnen Sie bei eingeschaltetem System die "ECU Info"-Seite und löschen Sie alle Fehlereinträge durch Klick auf "Clear faults". Warten Sie einen Augenblick, während sich das System reaktiviert. Führen Sie anschließend ein Zündungs- oder ABS-Reset durch (OFF-ON). Überprüfen Sie dann, ob erneut Fehler im Fehlerspeicher registriert wurden. In diesem Falle sollten Sie zunächst die Fehler analysieren, bevor Sie fortfahren. Jede während des Diagnoseprozesses unvollständige Steckverbindung wird im Fehlerspeicher als Fehler eingetragen und muss korrigiert werden. Schalten Sie das ABS-System aus und wieder ein. Nun sollte der Fehlerspeicher leer sein. Siehe auch Kapitel [ECU Info \(Diagnose\) \[](#page-32-0)[}](#page-32-0) [33\].](#page-32-0)

## Bemerkungen zu Fehlereinträgen:

– Im Fall der Verwendung einer Raddrehzahl-Signalweiche: eine fehlerhafte Steckverbindung zur Raddrehzahl-Signalweiche führt zu Fehlereinträgen für alle vier Raddrehzahlen.

### Funktionsprüfung

– Öffnen Sie bei eingeschaltetem System die "Testing"-Seite. Prüfen Sie alle Sensoren auf Plausibilität und Funktion und löschen Sie die Einträge im Waagebalkensystem. Treten Sie das Bremspedal: bei einem Bremsdruck von 3 bis 5 bar sollte die Anzeige "Brake switch" von 0 auf 1 umschalten, im darunter liegenden Anzeigebereich "Pressure sensor" sollte ein logischer Wert angezeigt werden. Überprüfen Sie Sensoren und Waagebalkensystem, sollte die Anzeige "Brake switch" nicht umschalten. Drehen Sie den Funktionsschalter, der Anzeigewert "Multiswitch" sollte beim Schalten im Uhrzeigersinn hochzählen. Kippen Sie den Drehraten-/Beschleunigungssensor von Hand nach rechts und links sowie nach vorne und nach hinten. Die "Ax"- und "Ay"-Werte sollten analog zu den Kippbewegungen in den positiven oder negativen Bereich ansteigen. Siehe auch Kapitel [Funktionstest \[](#page-27-0)[}](#page-27-0) [28\]](#page-27-0).

- Bewegen Sie nacheinander alle vier Räder des aufgebockten Fahrzeuges und kontrollieren Sie die richtige Zuordnung vorne/hinten und rechts/links. Beim Drehen des jeweiligen Rades sollte an der entsprechenden Position auf dem Bildschirm ein Wert angezeigt werden. Siehe auch Kapitel [Funktionstest \[](#page-27-0)[}](#page-27-0) [28\]](#page-27-0).
- Klicken Sie auf der "Testing"-Seite den Button "Pump On". Die Pumpe läuft nun 10 Sekunden lang oder bis der Button erneut gedrückt wird. Lassen Sie eine Hilfsperson nach Pumpenstopp das Bremspedal treten und halten: alle Räder sind jetzt blockiert (bitte prüfen!). Klicken Sie nun bei getretenem Bremspedal nacheinander die vier "Release Brake"-Buttons. Prüfen Sie jedes Rad nach dem Klicken auf Freigängigkeit, bevor Sie den nächsten Button klicken.

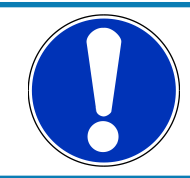

#### **HINWEIS**

#### **Während dieses Freigabetests kann die Pumpe wiederholt anlaufen.**

Siehe auch Kapitel: [Funktionstest \[](#page-27-0)[}](#page-27-0) [28\]](#page-27-0).

– Klicken Sie auf den entsprechenden Button "Start wizard" unten rechts. Folgen Sie zur Entlüftung des ABS Hydraulikaggregates den Anweisungen im Dialogfenster.

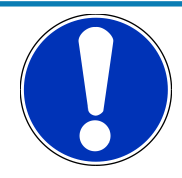

#### **HINWEIS**

**In diesem Schritt wird ausschließlich das Hydraulikaggregat entlüftet, nicht die Bremsleitungen oder die Radbremszylinder.**

Siehe auch Kapitel: [Entlüftungshilfe \[](#page-30-0)[}](#page-30-0) [31\]](#page-30-0)

- Entlüften Sie die Bremsanlage nun wie üblich, beginnend mit der vom Hauptbremszylinder aus gesehen fernsten Bremse und endend mit der nächsten. Prüfen Sie abschließend noch einmal den Fehlerspeicher und analysieren Sie alle Einträge. Trennen Sie die MSA Box II vom ABS-Kabelbaum und prüfen Sie danach, ob die Kontrollleuchte SILA erlischt und dunkel bleibt.
- Prüfen Sie die die Funktionstüchtigkeit der Bremse zunächst bei geringer Geschwindigkeit. Beginnen Sie mit einer neutralen Reglerabstimmung (Dreh-Funktionsschalter Position 5 bis 7).

#### **HINWEIS**

**Nähere Informationen zu den unterschiedlichen Reglerabstimmungen finden Sie im Manual in den Kapiteln: ABS im Motorsport und Funktionen.**

– Kontrollleuchte SILA leuchtet bei Einschalten der Zündung kurz auf, bei Drehschalterstellung 12 (OFF) dauerhaft.

# <span id="page-37-0"></span>11 Rechtliches

# 11.1 Gesetzliche Verkaufbeschränkung

<span id="page-37-1"></span>Der Verkauf dieses Produktes in Mexiko ist nicht erlaubt.

Aufgrund von Embargobeschränkungen ist der Verkauf dieses Produkts in Russland, Weißrussland, Iran, Syrien und Nordkorea verboten.

# 12 CAN-Protokoll V19 Kundenversion ab 0700

<span id="page-38-0"></span>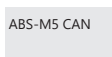

Version 19

11.12.2018 Customer version

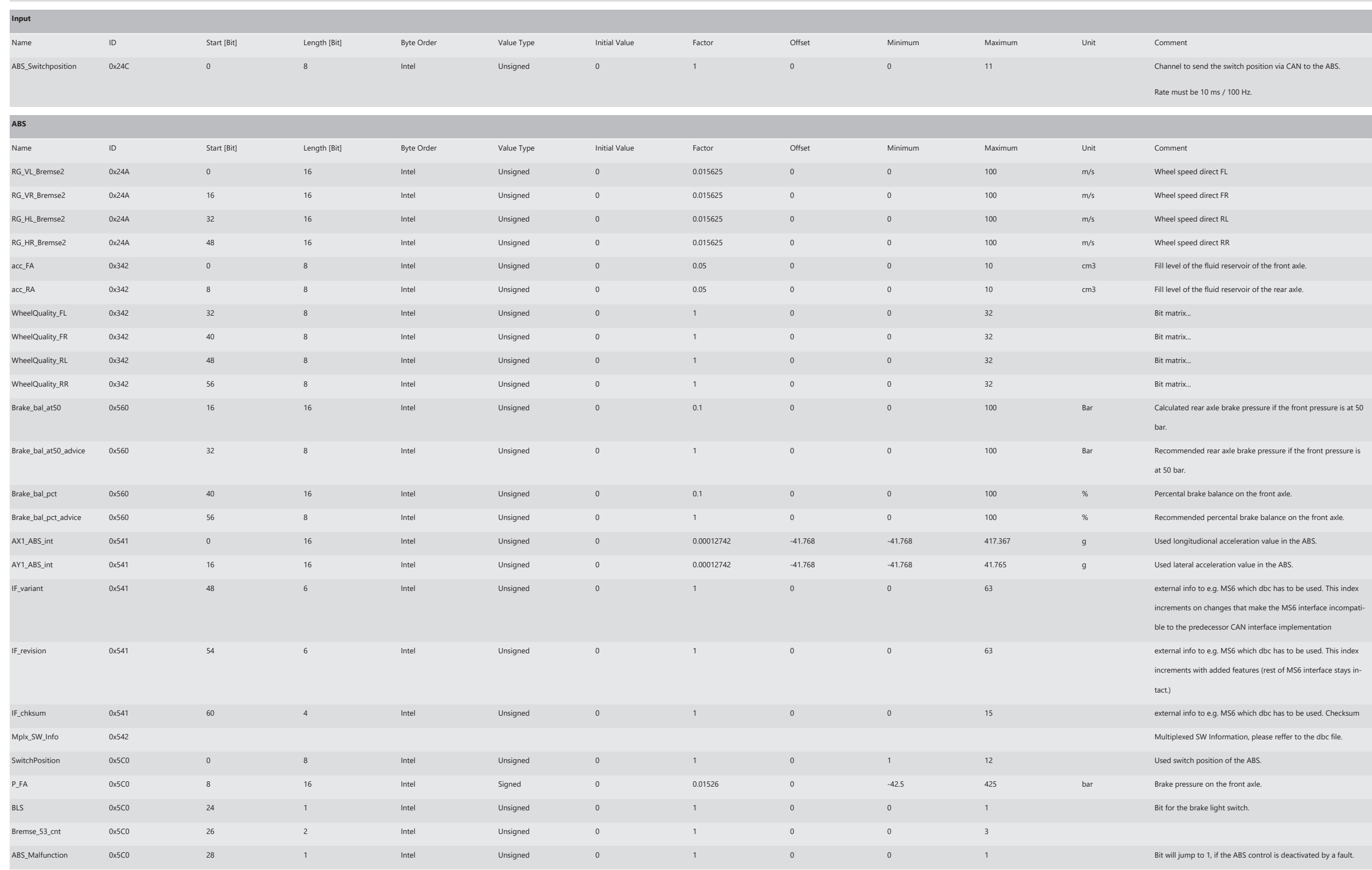

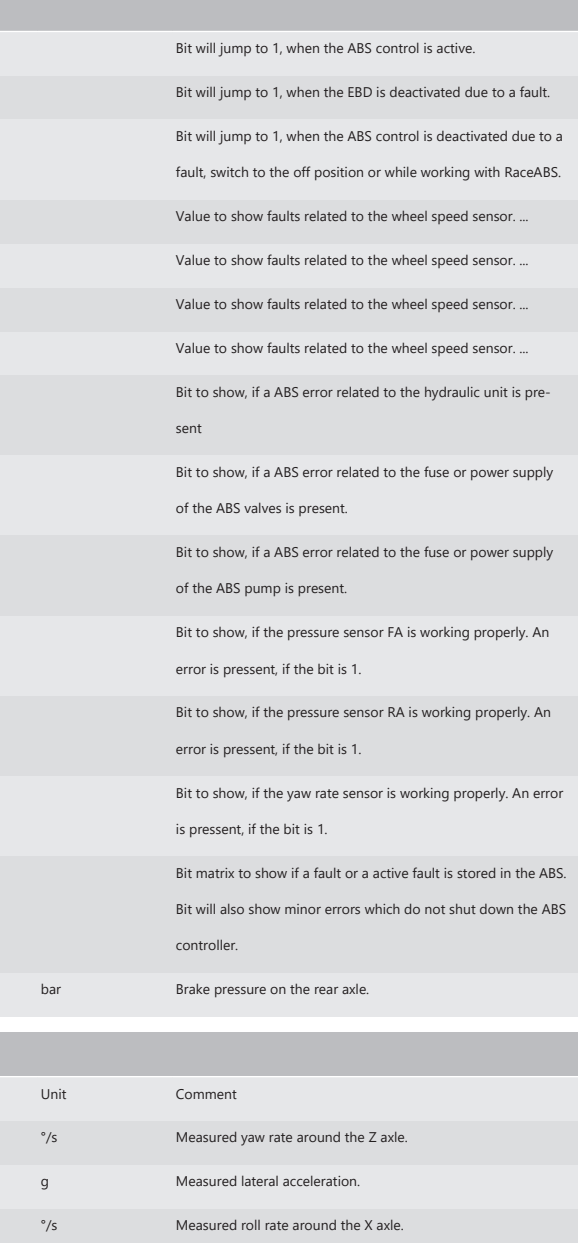

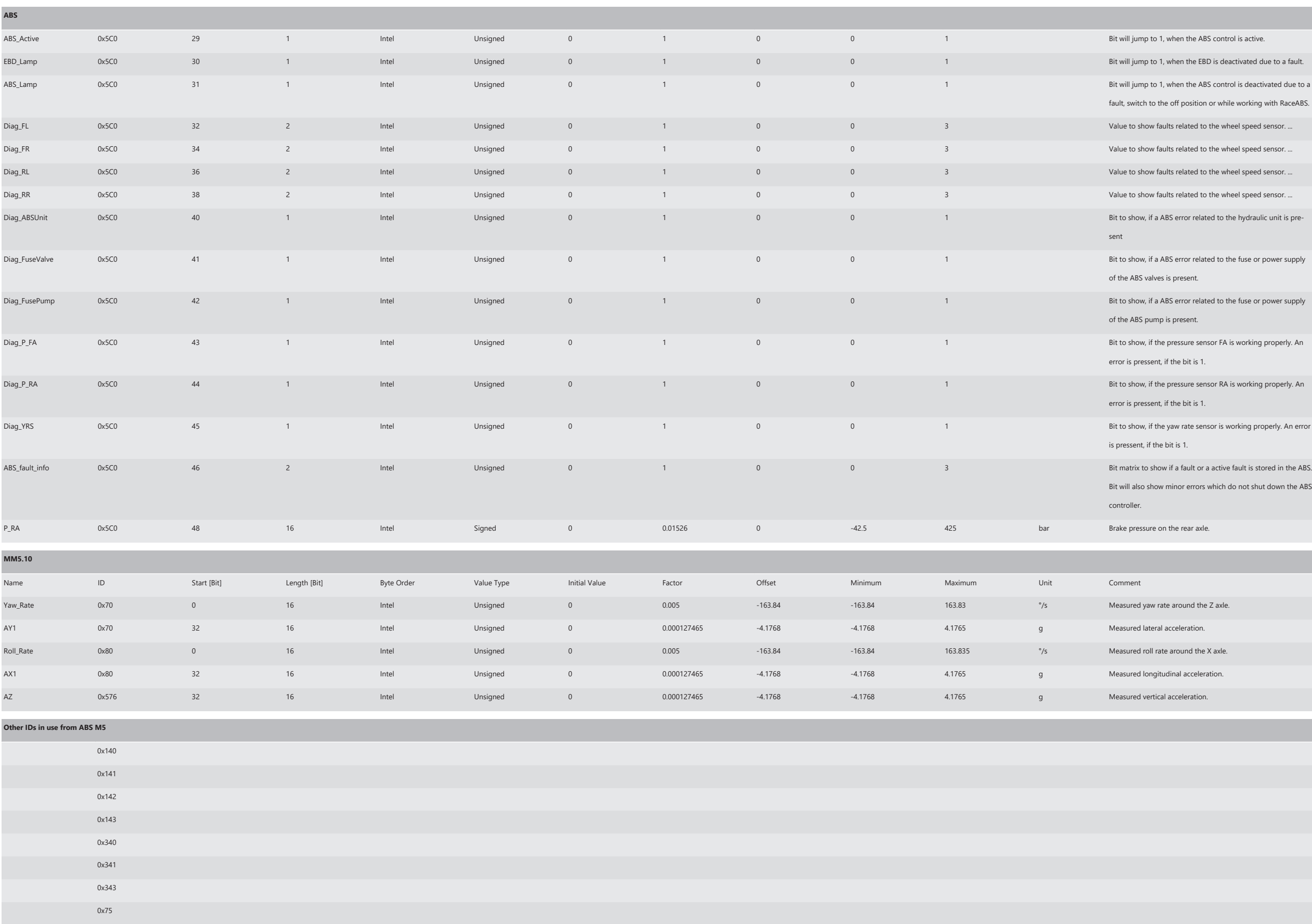

# 13 CAN-Protokoll V15 Kundenversion ab 0400

<span id="page-40-0"></span>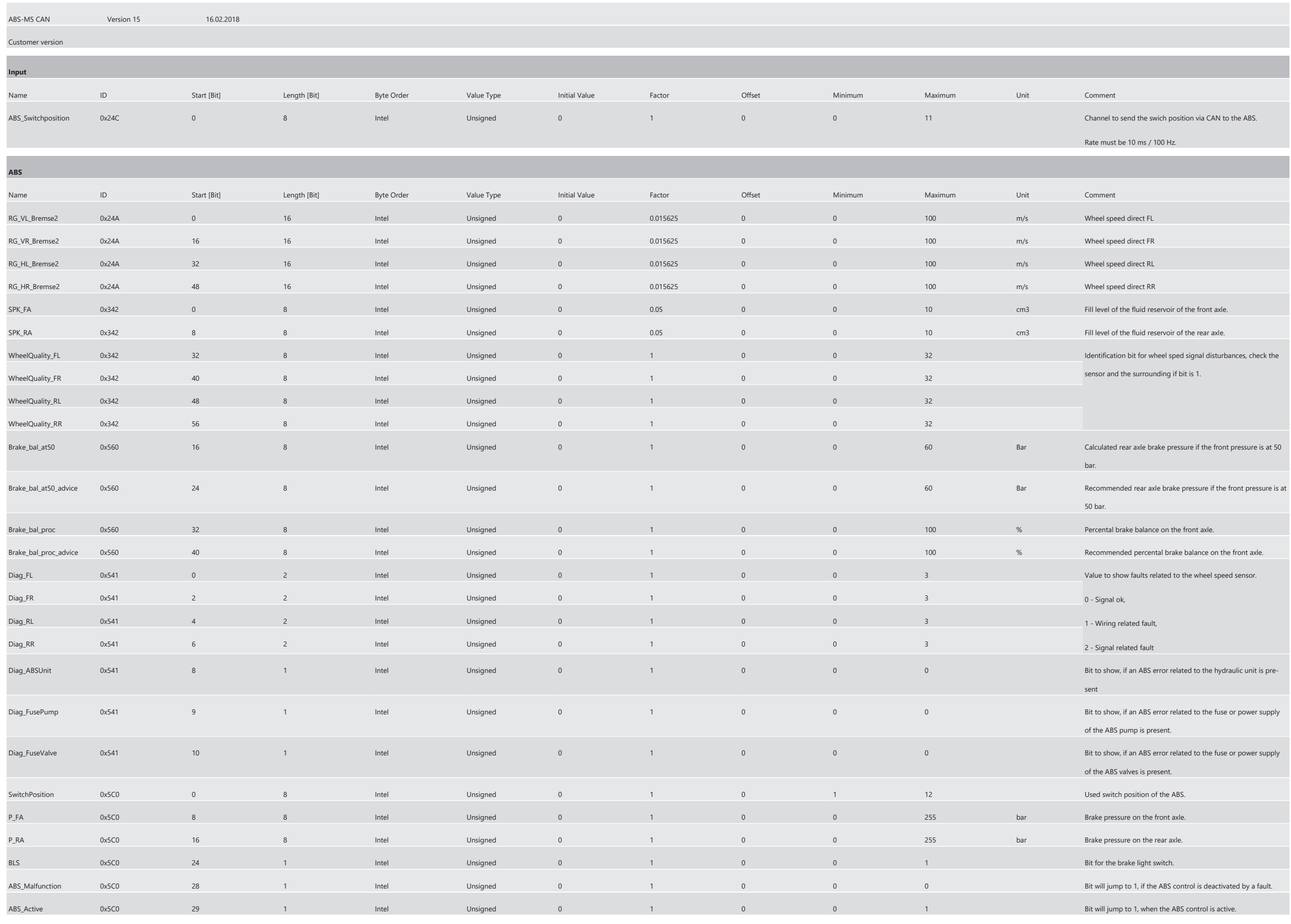

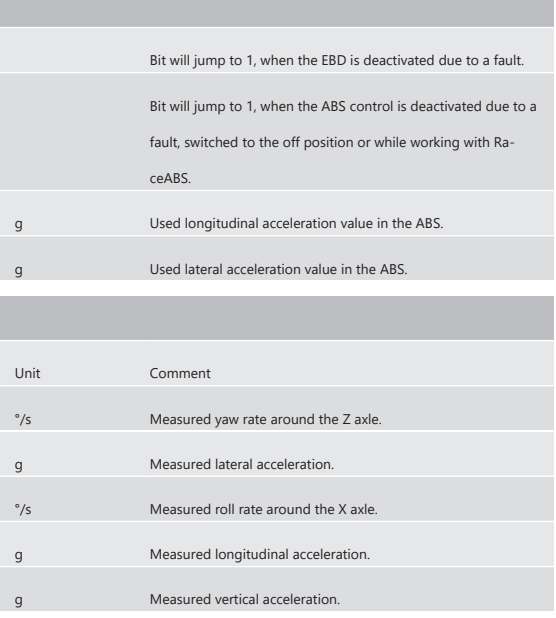

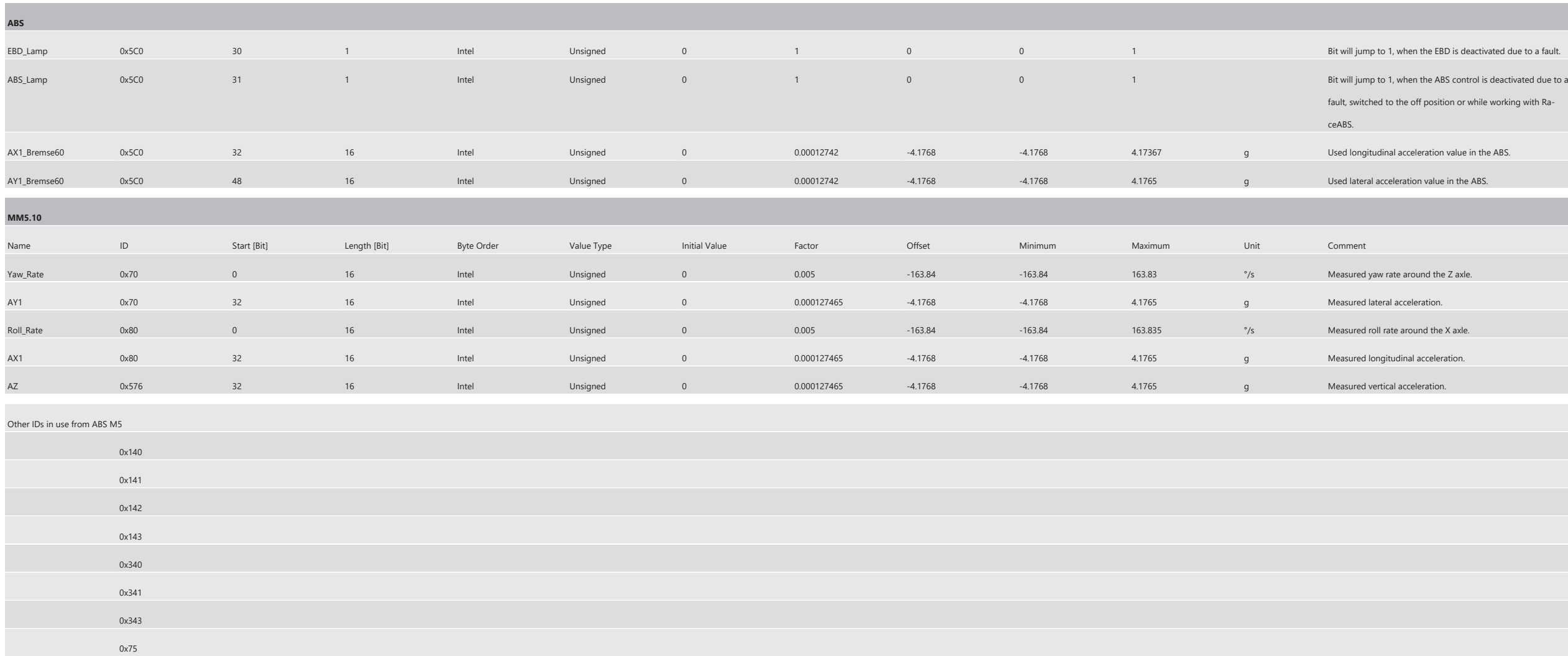

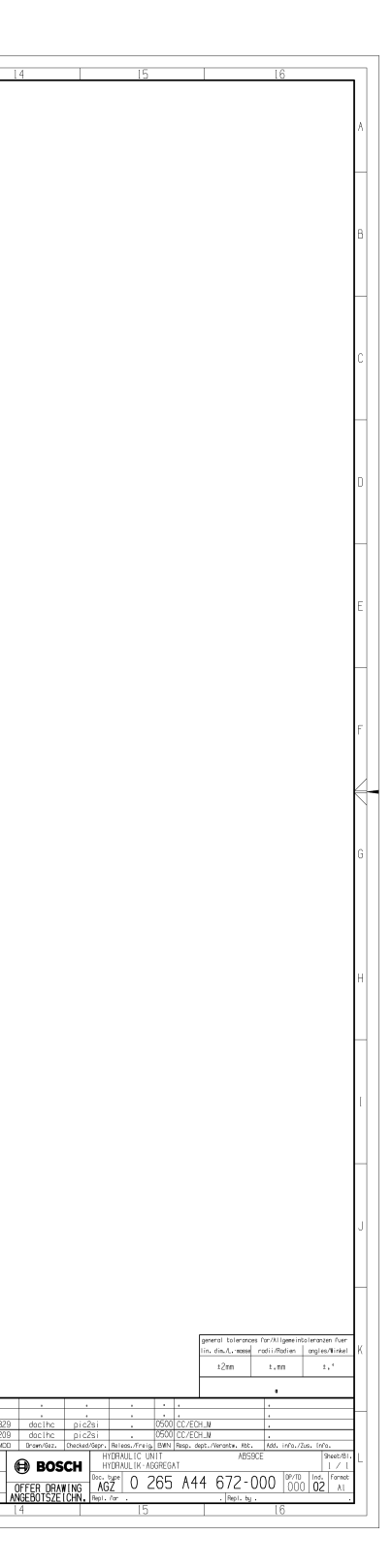

# <span id="page-42-0"></span>14 Zeichnungen und Diagramme

<span id="page-42-1"></span>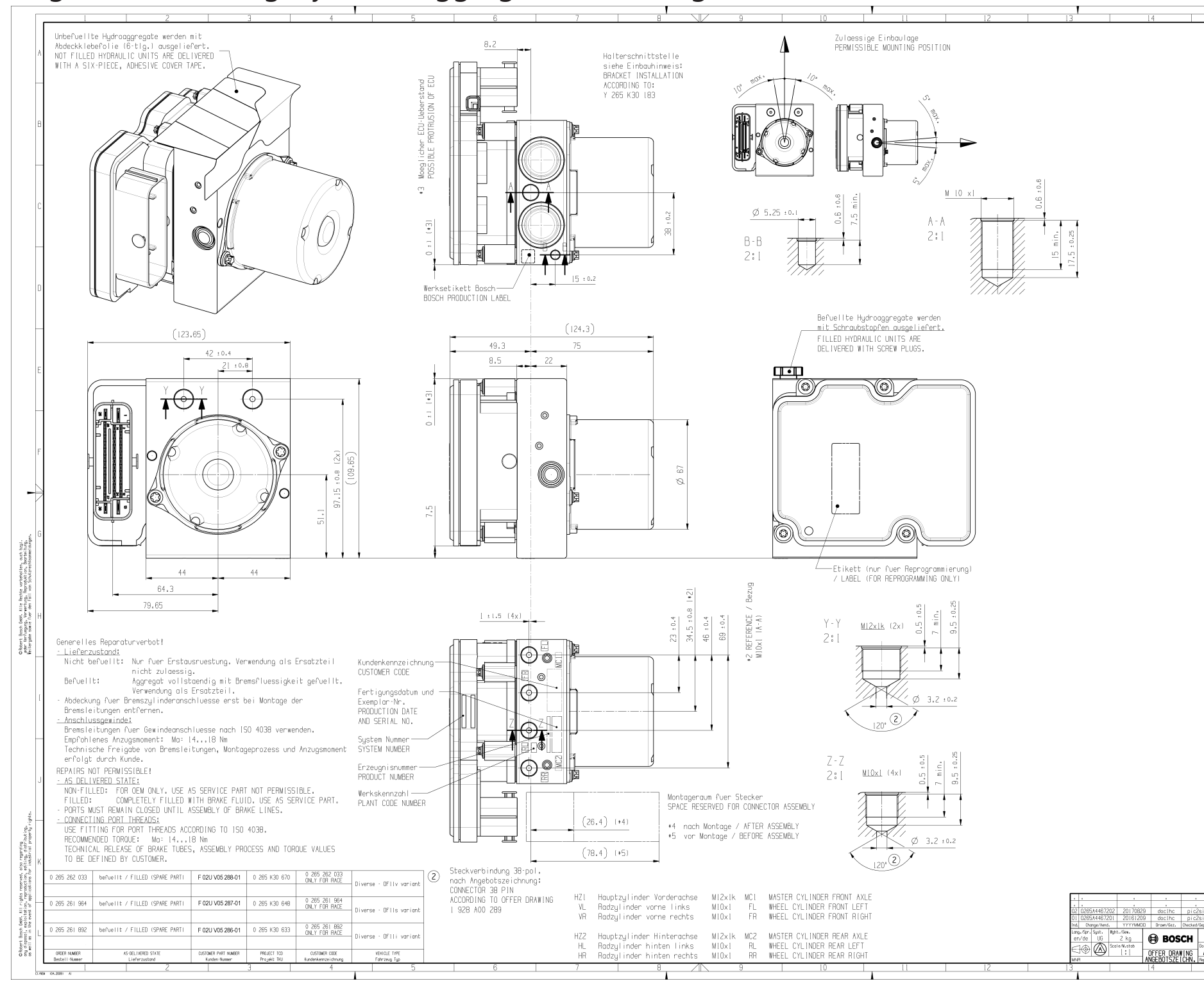

# 14.1 Angebotszeichnung Hydraulikaggregat mit Steuergerät

DE-GIE2SL

# 14.2 Angebotszeichnung Raddrehzahlsensor

<span id="page-43-0"></span>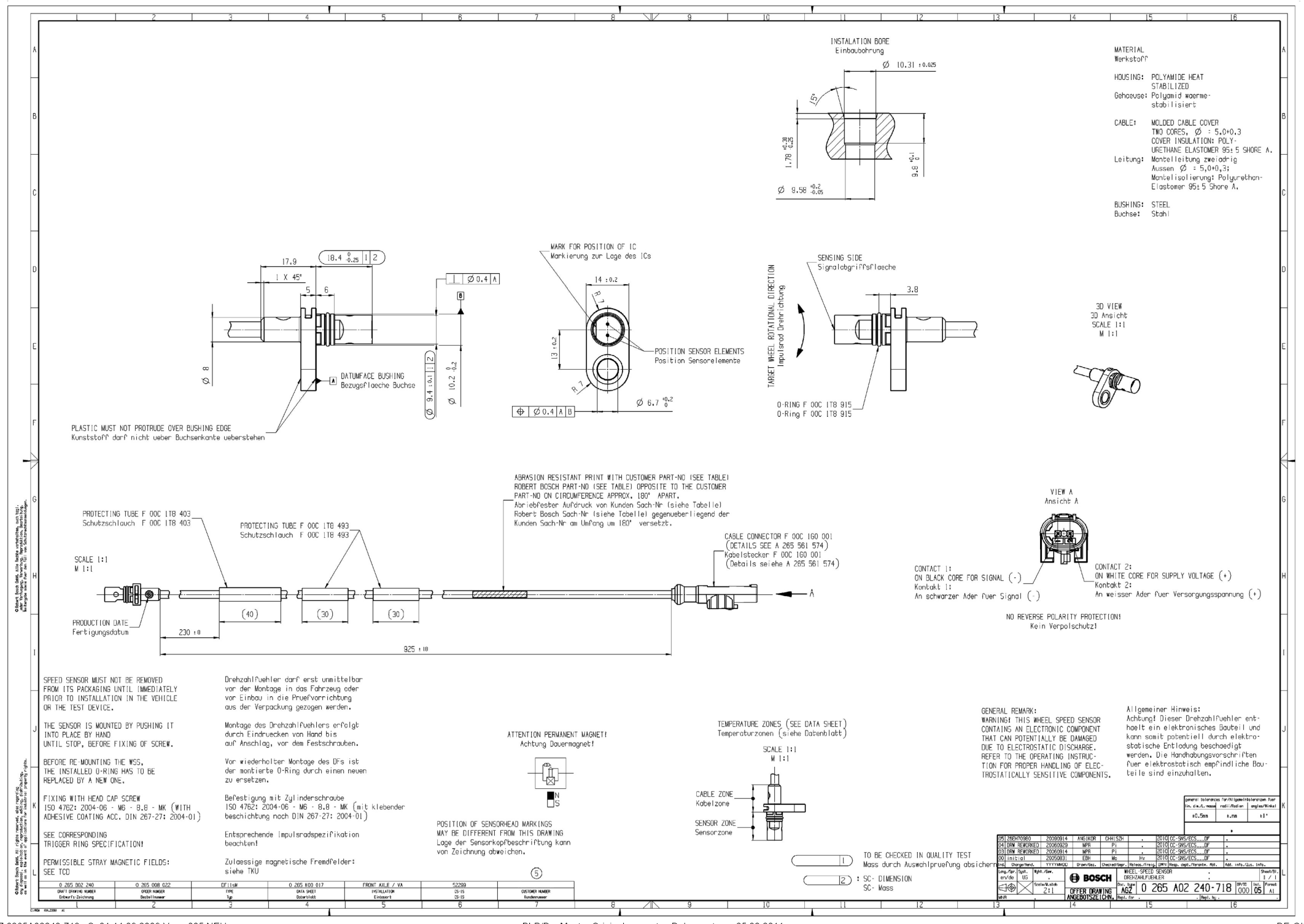

AGZ 0265A02240-718 S. 01 14.09.2009 Vers. 005 NEU

BhP/DocMaster Original neuestes Dokument am 25.02.2011

<span id="page-44-0"></span>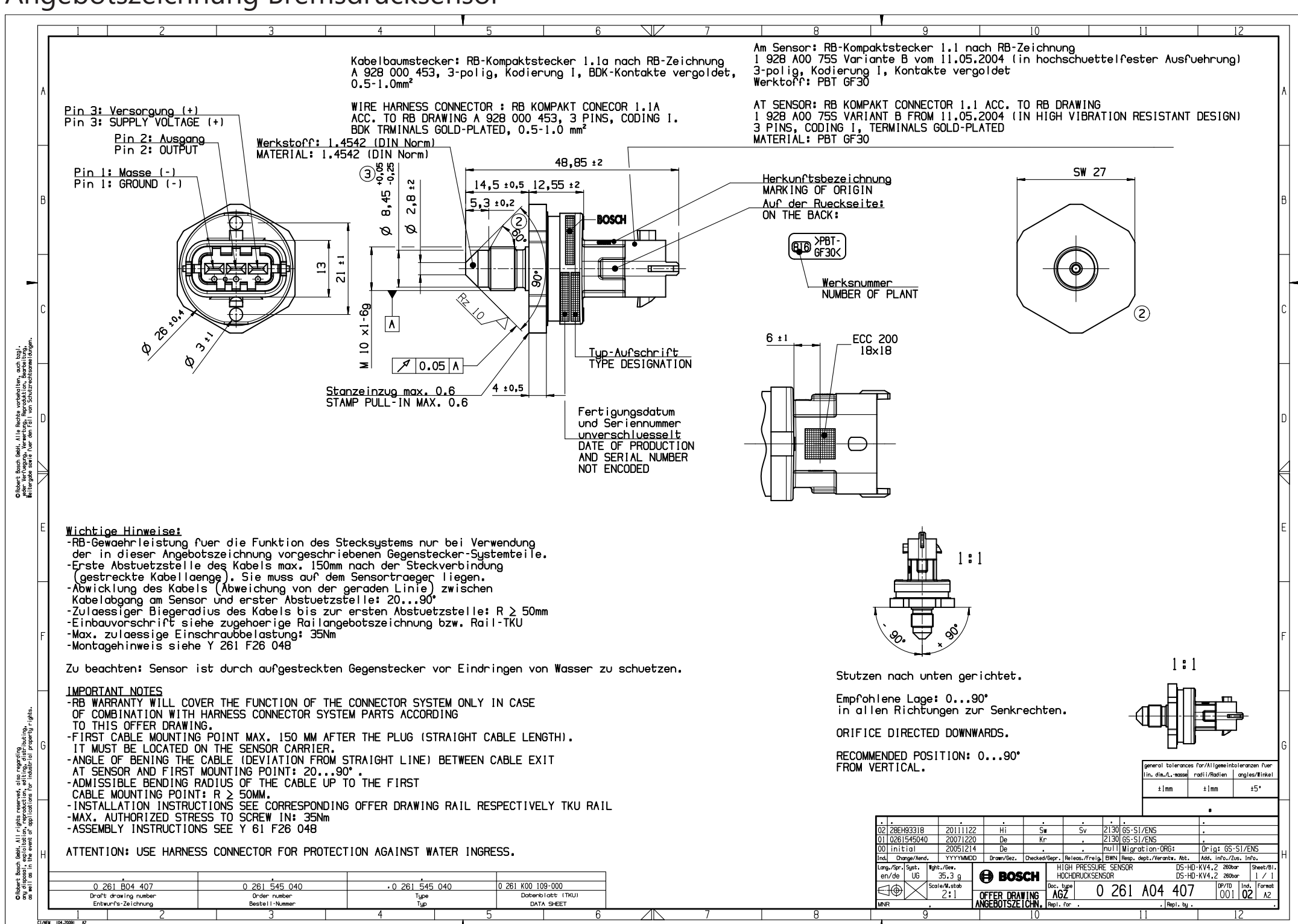

# 14.3 Angebotszeichnung Bremsdrucksensor

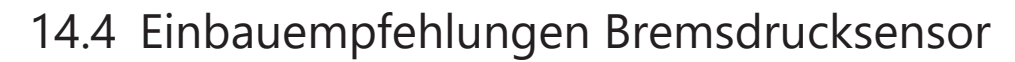

<span id="page-45-0"></span>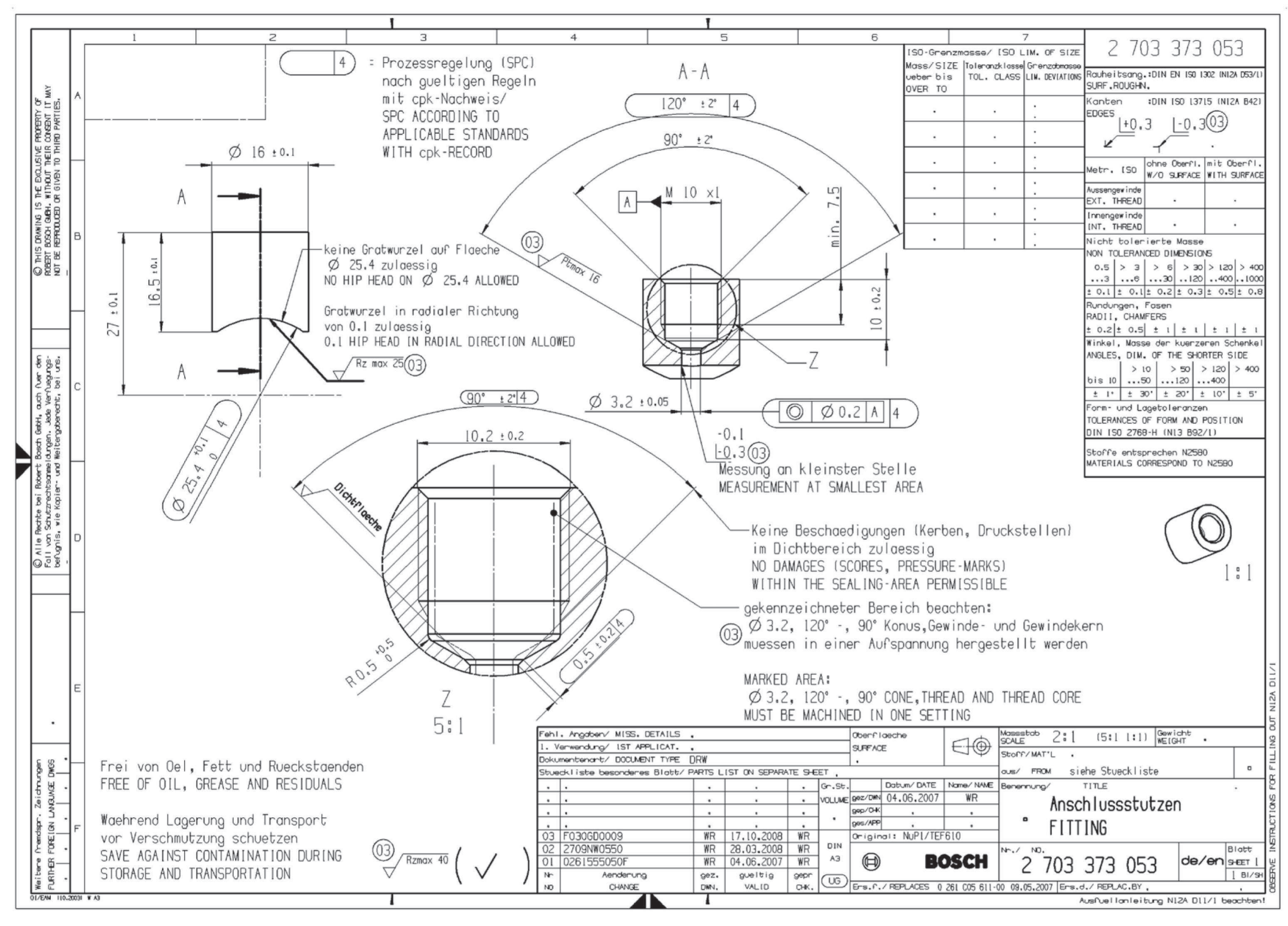

<span id="page-46-0"></span>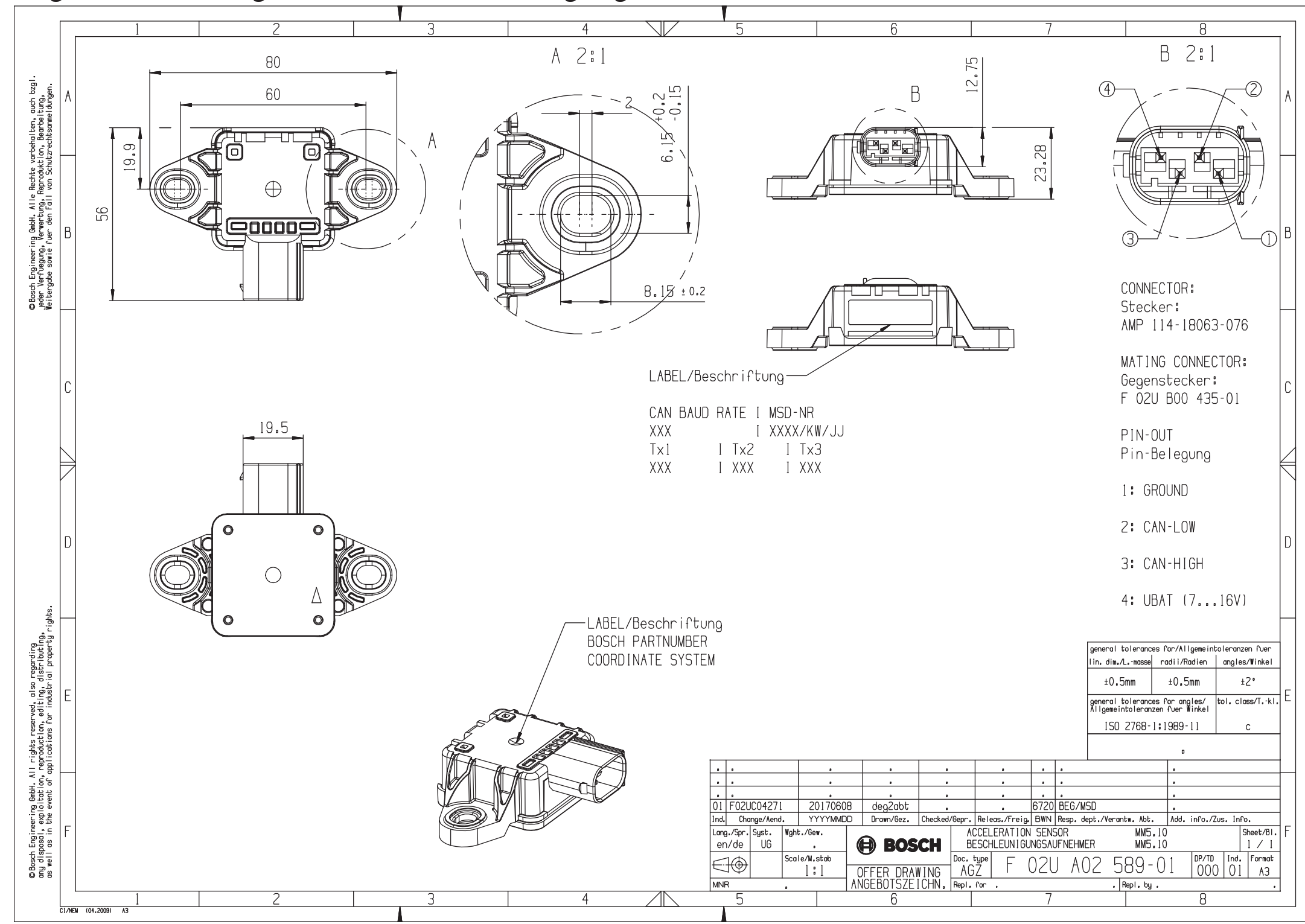

14.5 Angebotszeichnung Drehraten-/Beschleunigungssensor 500 kBaud

<span id="page-47-0"></span>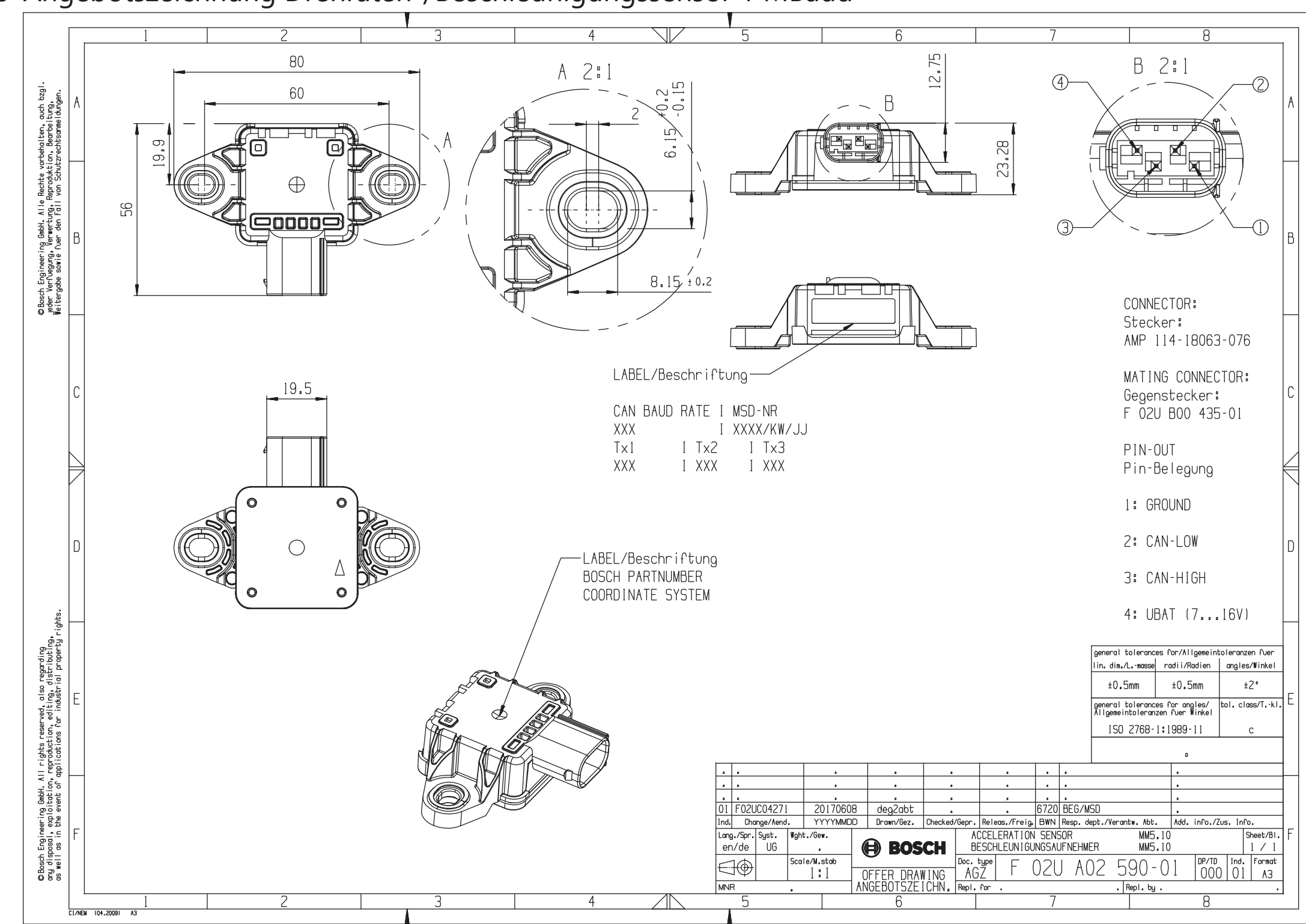

# 14.6 Angebotszeichnung Drehraten-/Beschleunigungssensor 1 MBaud

# 14.7 Anschlussplan

<span id="page-48-0"></span>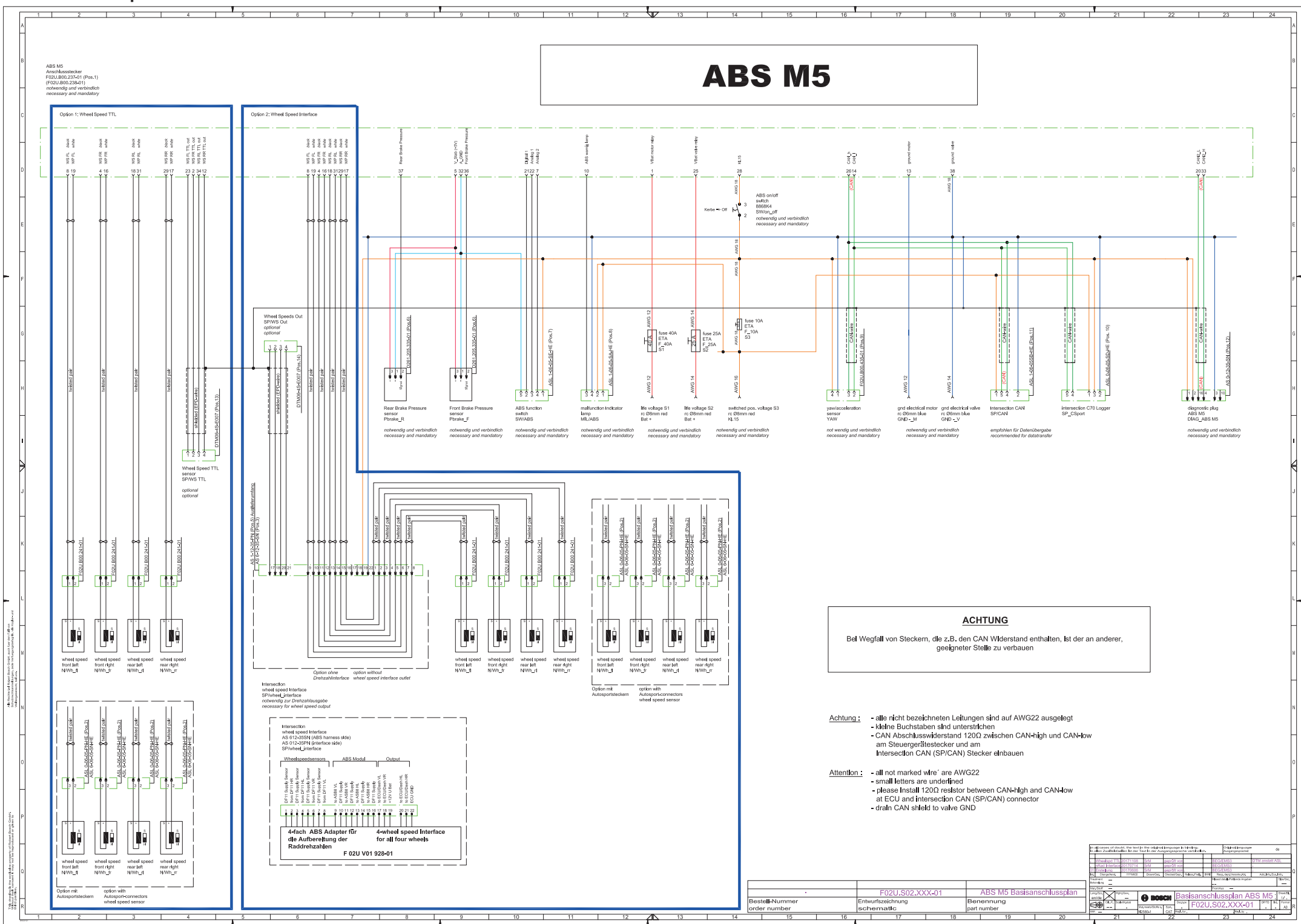

# 14.8 Anschlussplan ABS M5 Clubsport

<span id="page-49-0"></span>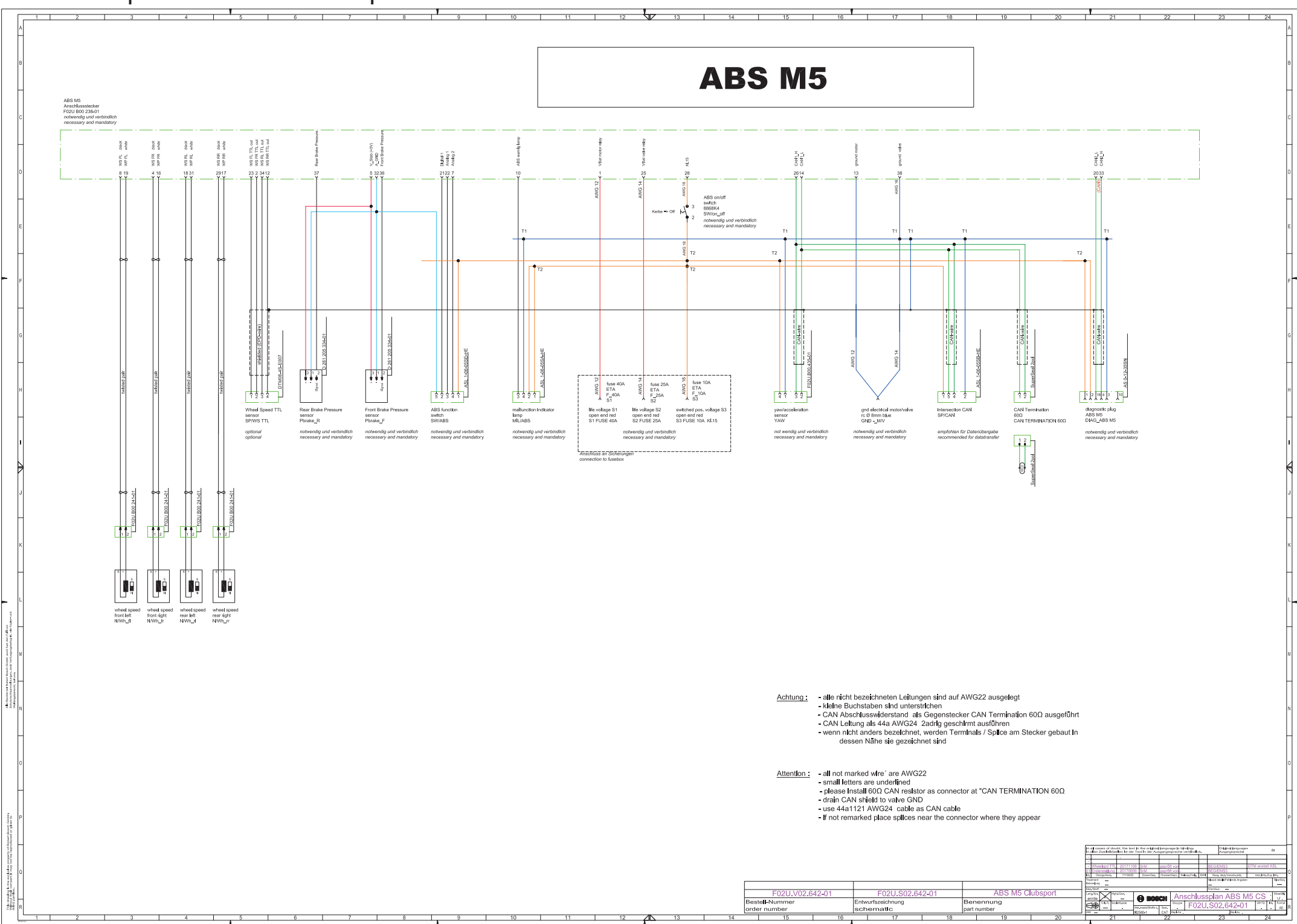

# 14.9 Kabelbaum-Layout

<span id="page-50-0"></span>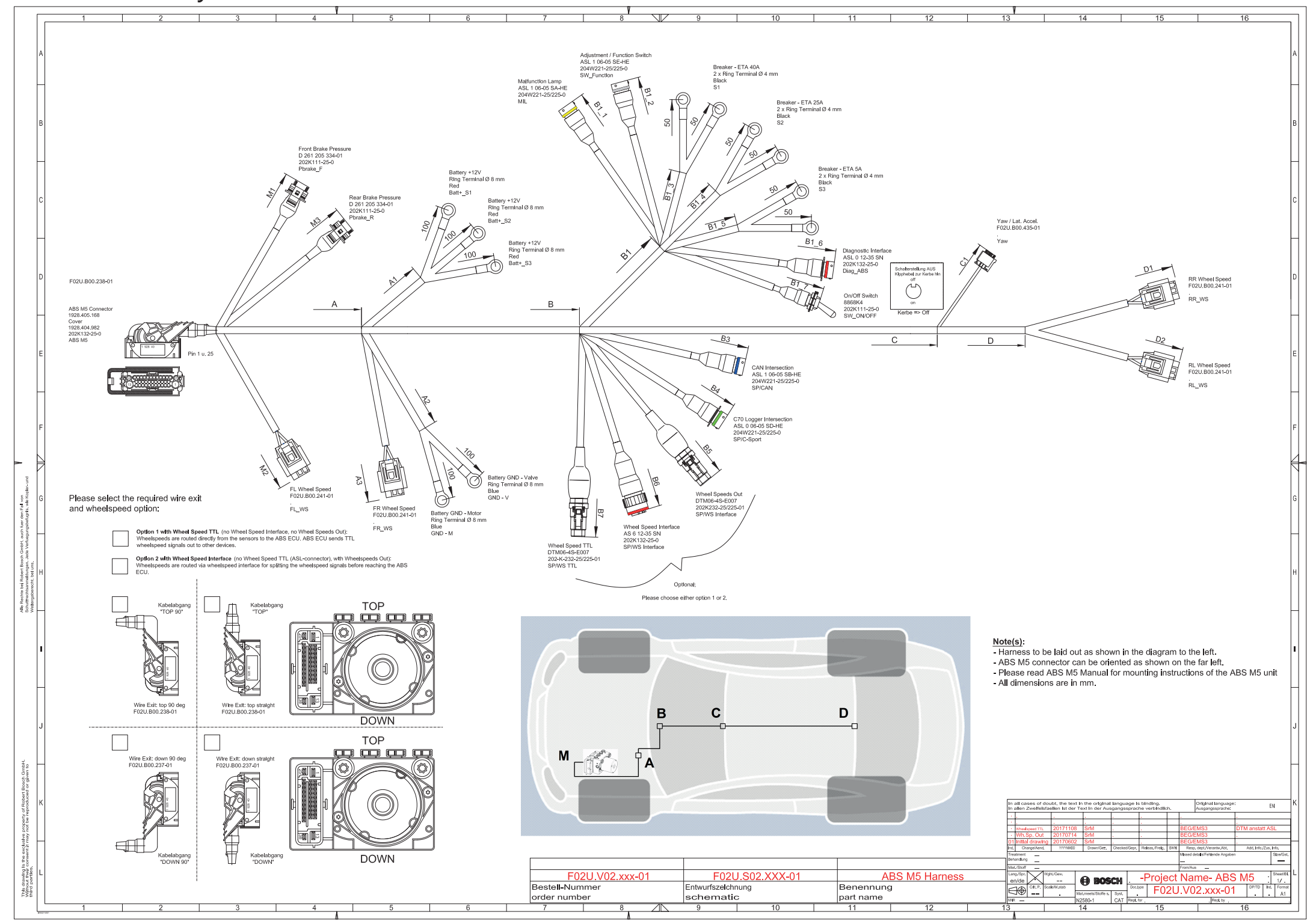

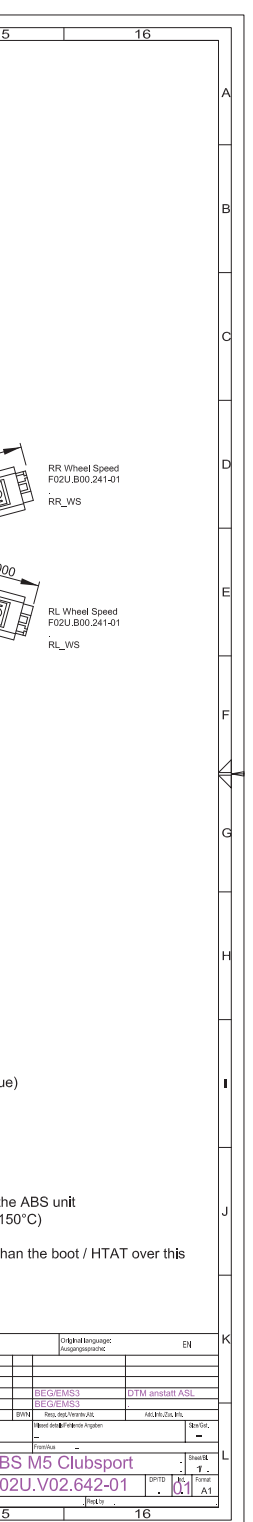

# 14.10 Kabelbaum-Layout ABS M5 Clubsport

<span id="page-51-0"></span>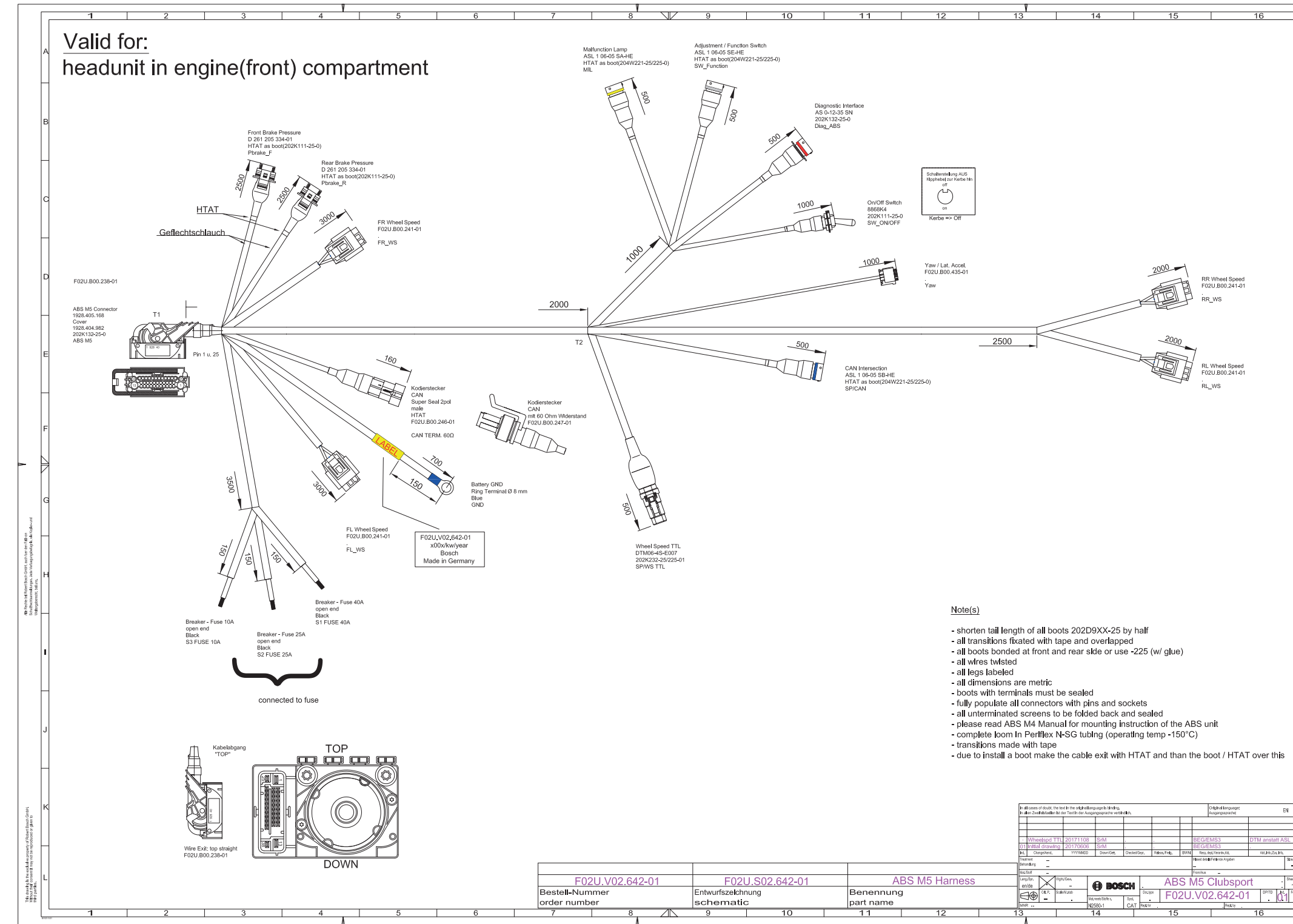

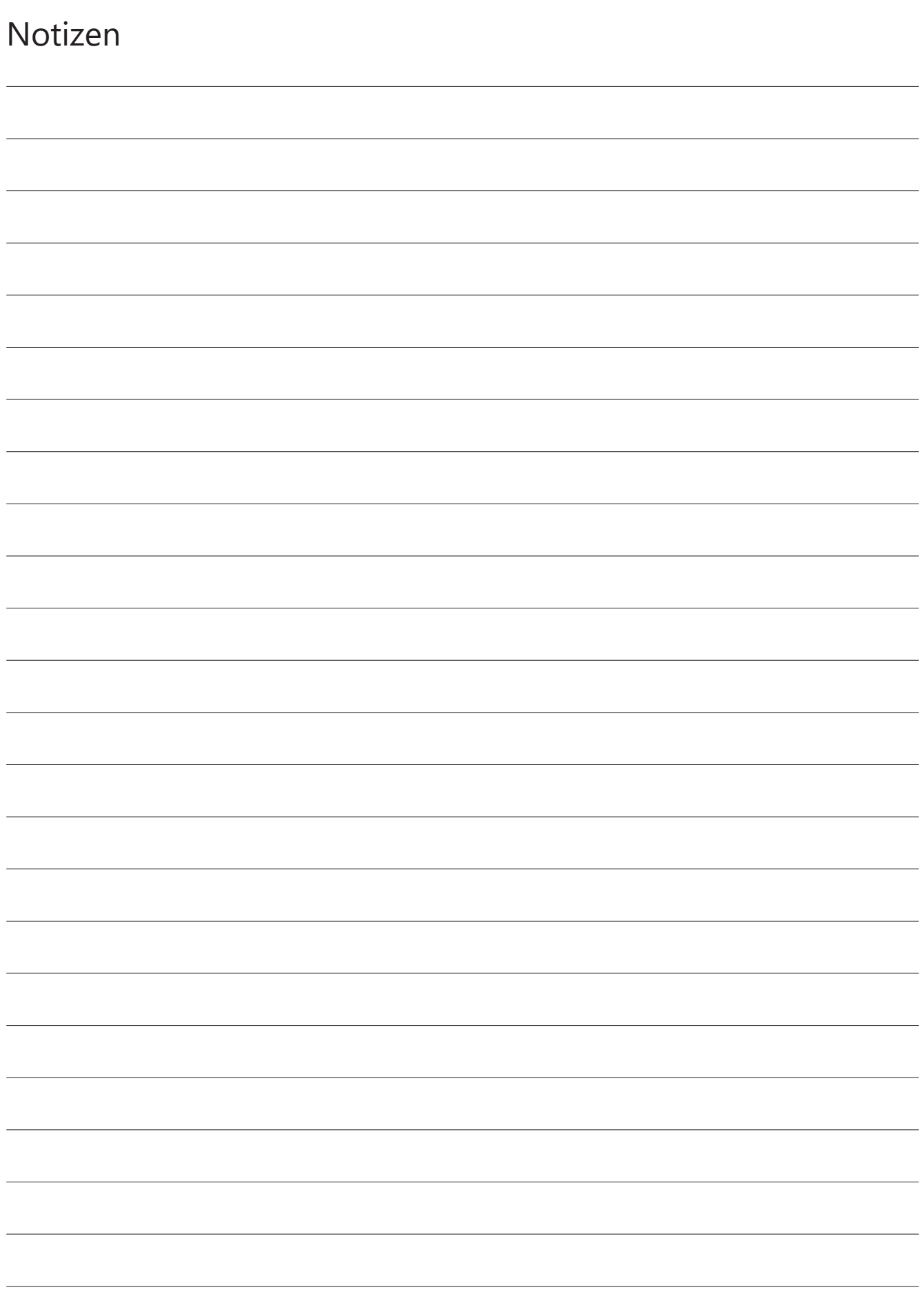

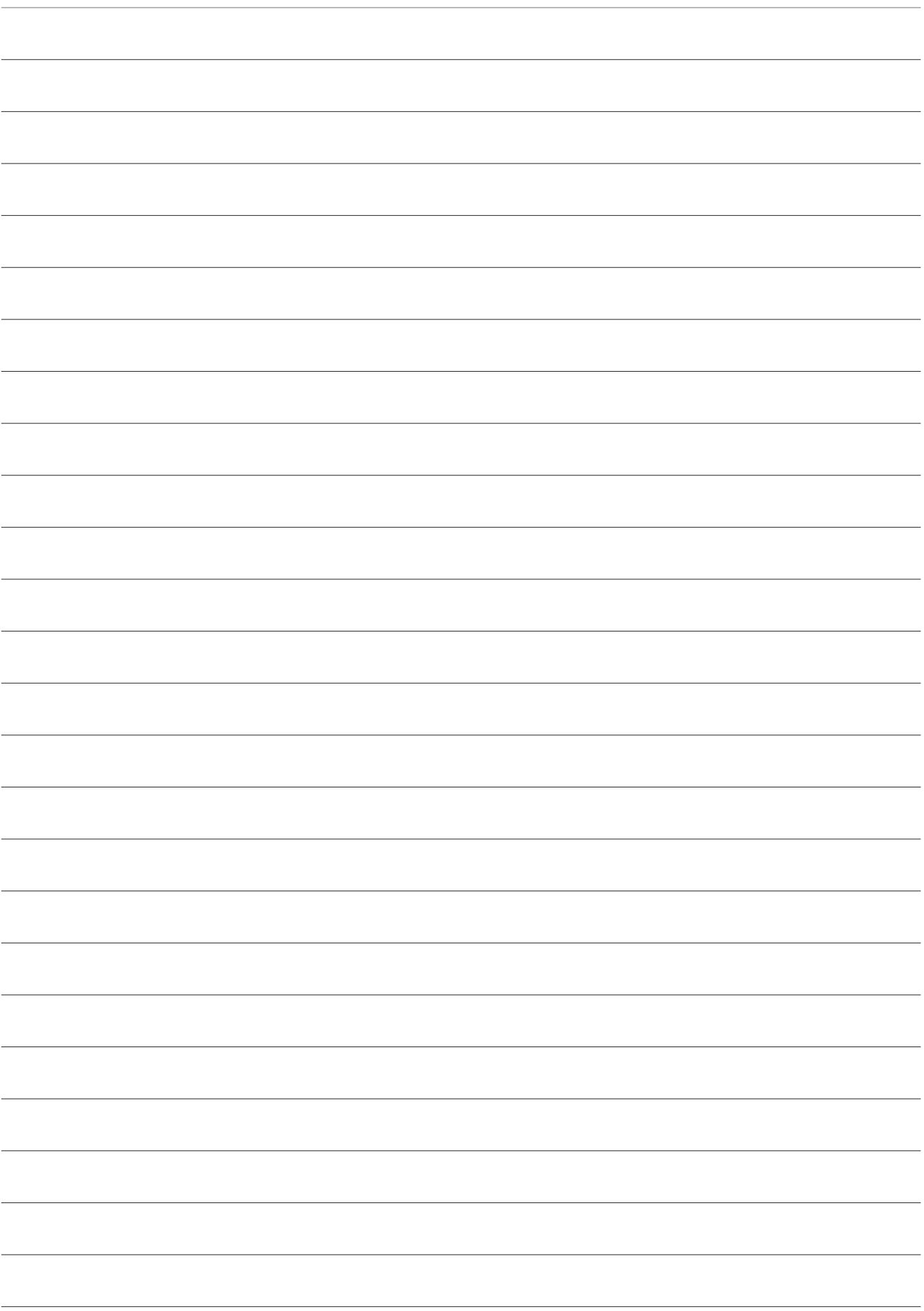

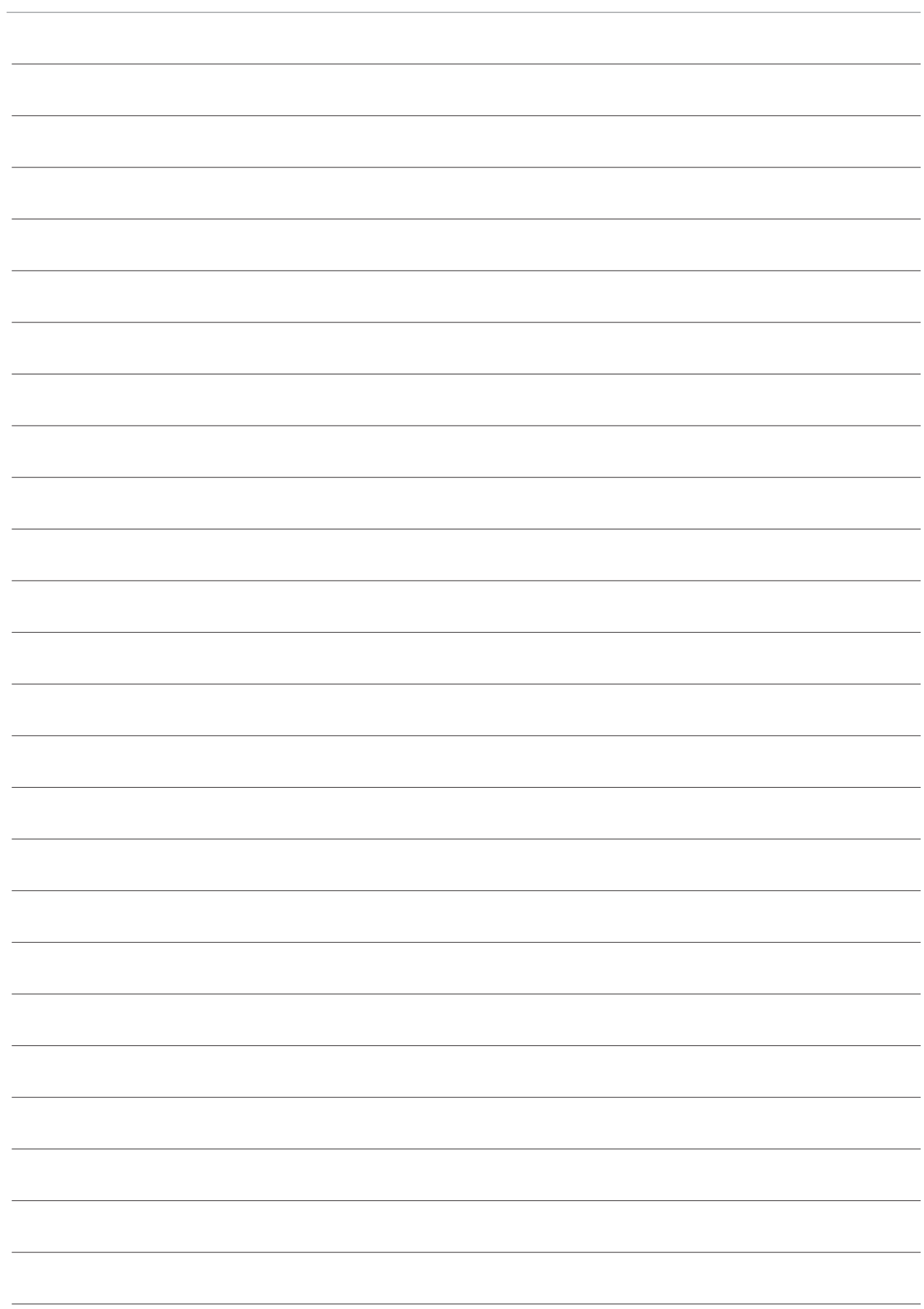

**Bosch Engineering GmbH** Motorsport Robert-Bosch-Allee 1 74232 Abstatt

www.bosch-motorsport.com